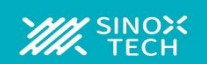

### 功能描述

- ◼ **24 位,无失码**
- ◼ **最高 22 位无噪声分辨率**
- ◼ **0.002%非线性度**
- ◼ **数据输出速率 16KSPS**
- ◼ **快速通道循环**
- ◼ **单周期单次转换**
- ◼ **灵活的输入多路复用器 4 路差分输入 8 路单端输入**
- ◼ **低噪声 PGA:折合到输入端的噪声为 30nV**
- **斩波稳定型输入缓冲器**
- ◼ **支持所有 PGA 的自校准和系统校准**
- ◼ **SPI 兼容型串行接口**
- ◼ **模拟电源:5V,数字电源:1.8-3.3V**
- ◼ **功耗 正常模式下低至 45mW 待机模式下为 0.45mW**

◼ **工业过程控制** ◼ **科学仪器 医疗设备** ◼ **测试设备** ◼ **称重秤**

应用

# **ADSD1256 是一款高精度数据转换器芯片,内置极低噪声 24 位模数 (A/D)转换器。它为最苛刻的应用提供完整的高分辨率测量解决方案。 该模数转换器由一个 4 阶 ΔΣ 调制器和一个可编程数字滤波器组成。 可选输入缓冲器大大提高了输入阻抗,低噪声可编程增益放大器 (PGA)以二进制步长提供 1 至 64 的增益。可编程滤波器允许用户在最 高 22 位无噪声分辨率和最高 16kSPS 数据速率之间进行优化。这些 转换器为测量多路复用输入提供快速通道循环,也可以执行单次转换, 在单个周期内建立。**

 $\sum$ 

**通信通过SPI兼容型串行接口处理,该接口可以采用双线连接。片上 校准支持对所有PGA设置的失调和增益误差进行自校准和系统校准。 提供一个通用的可编程时钟输出驱动器。ADSD1256 采用SSOP28 封装。**

 $PGA$  Sigma Delta  $\Box$  Programmable  $\Box$  SPI Interface Control Logic<br>
GPIO<br>
D2 D1 D0<br>
D2 D1 D0 AIN0 AIN1 VREFP VREFN SCLK AVDD AGND DVDD DGND DIN **DRDY** DOUT Digital Filter 4-order Sigma Delta Modulator **Buffer** MUX and Temperature Sensor AIN2 AIN3 AIN4 AIN5 AIN6 AIN7 AINCOM Clock Generator XTAL2 XTAL1/CLKIN  $\overline{\text{CS}}$ SYNC/PDWN RESET GPIO

1

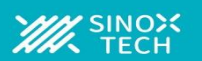

### 绝对最大额定值

**除非另有说明,否则在室温范围内运行(1)。**

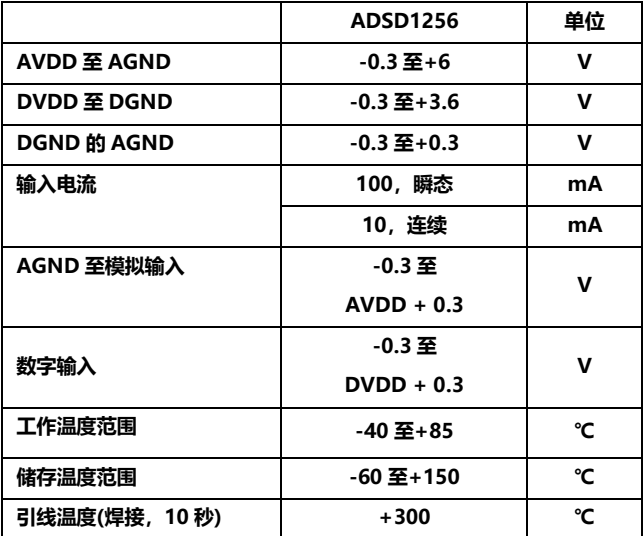

(1)超过绝对最大额定值的应力可能会对设备造成永久性损坏。长时间 暴露在绝对最大条件下可能会降低器件的可靠性。这些仅是额定应力, 并不暗示器件在这些条件下或超出规定条件的任何其他条件下的功能 操作。

**该集成电路可能会被 ESD 损坏。我们建议在处理所有集成电路时采取 适当的预防措施。不遵守正确的处理和安装程序会导致损坏。ESD 损 害的范围从细微的性能下降到完全的器件故障。精密集成电路可能更 容易损坏,因为非常小的参数变化都可能导致器件不符合其公布的规 格。**

÷

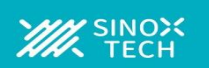

## 电气特性

**除非另有说明,所有规格均在 40℃至+85℃温度范围内,AVDD = +5V,DVDD = +1.8V,fCLKIN= 7.68MHz,PGA = 1,VREF= +2.5V。**

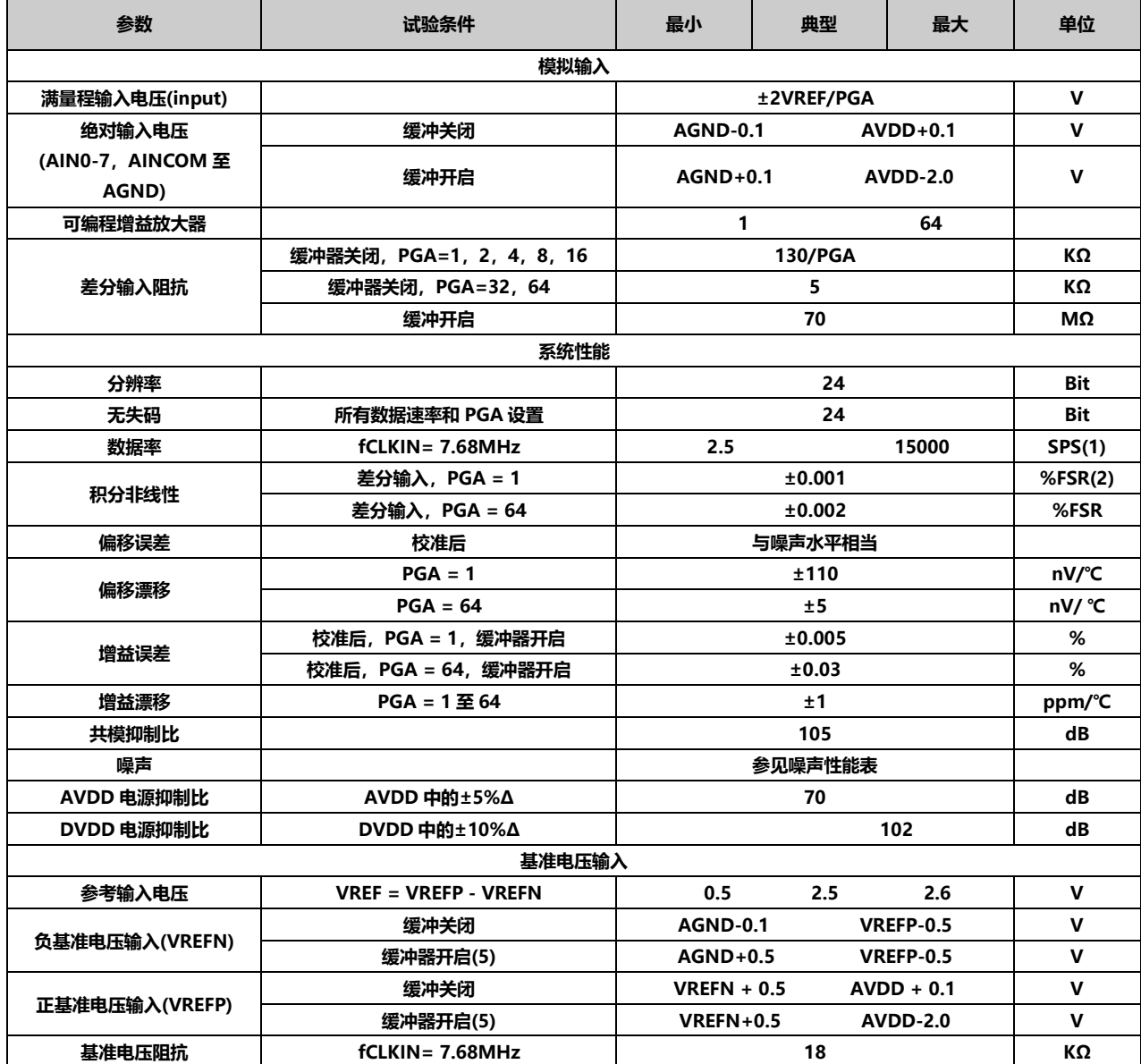

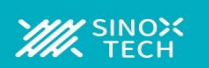

## 电气特性**(**续**)**

**除非另有说明,所有规格均在 40℃至+85℃温度范围内,AVDD = +5V,DVDD = +1.8V,fCLKIN= 7.68MHz,PGA = 1,VREF= +2.5V。**

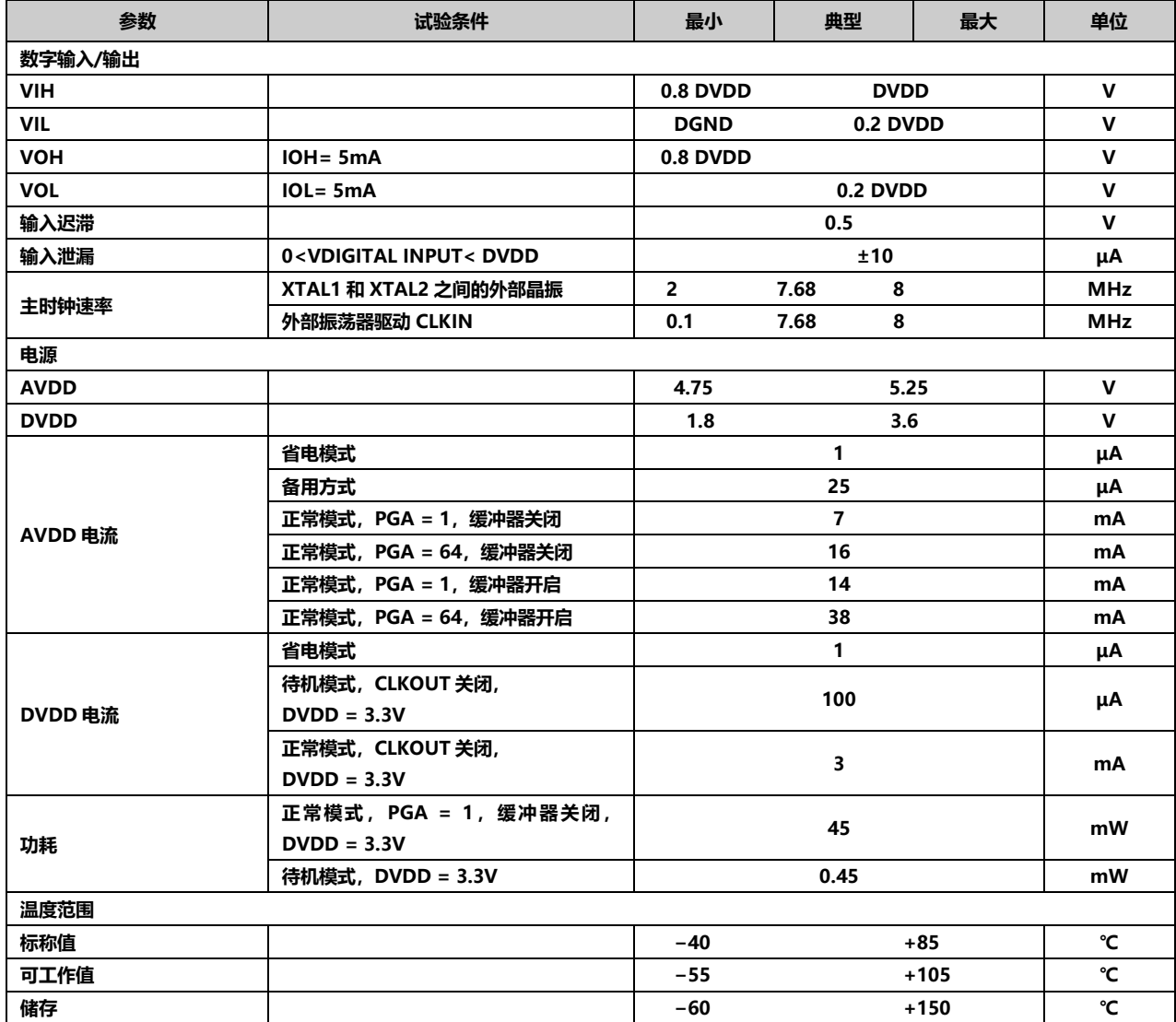

(1) SPS =每秒采样数。

(2) FSR =满量程范围= 4VREF/PGA。

(3) fCM是共模输入信号的频率。

(4) 将数字滤波器的陷波频率设为 60Hz(设置 fDATA= 60SPS、30SPS、15SPS、10SPS、5SPS 或 2.5SPS)将进一步提高该频率的共模抑制性能。

(5) 只有在使用自校准或增益自校准时,缓冲开启时的参考输入范围才会受到限制。

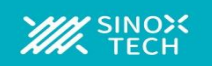

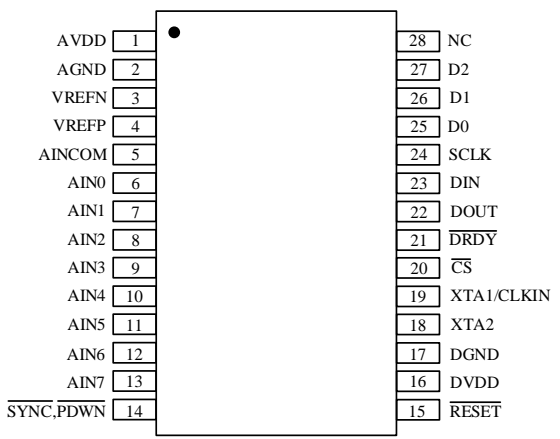

### **SSOP28** 封装引脚定义

### 引脚功能描述

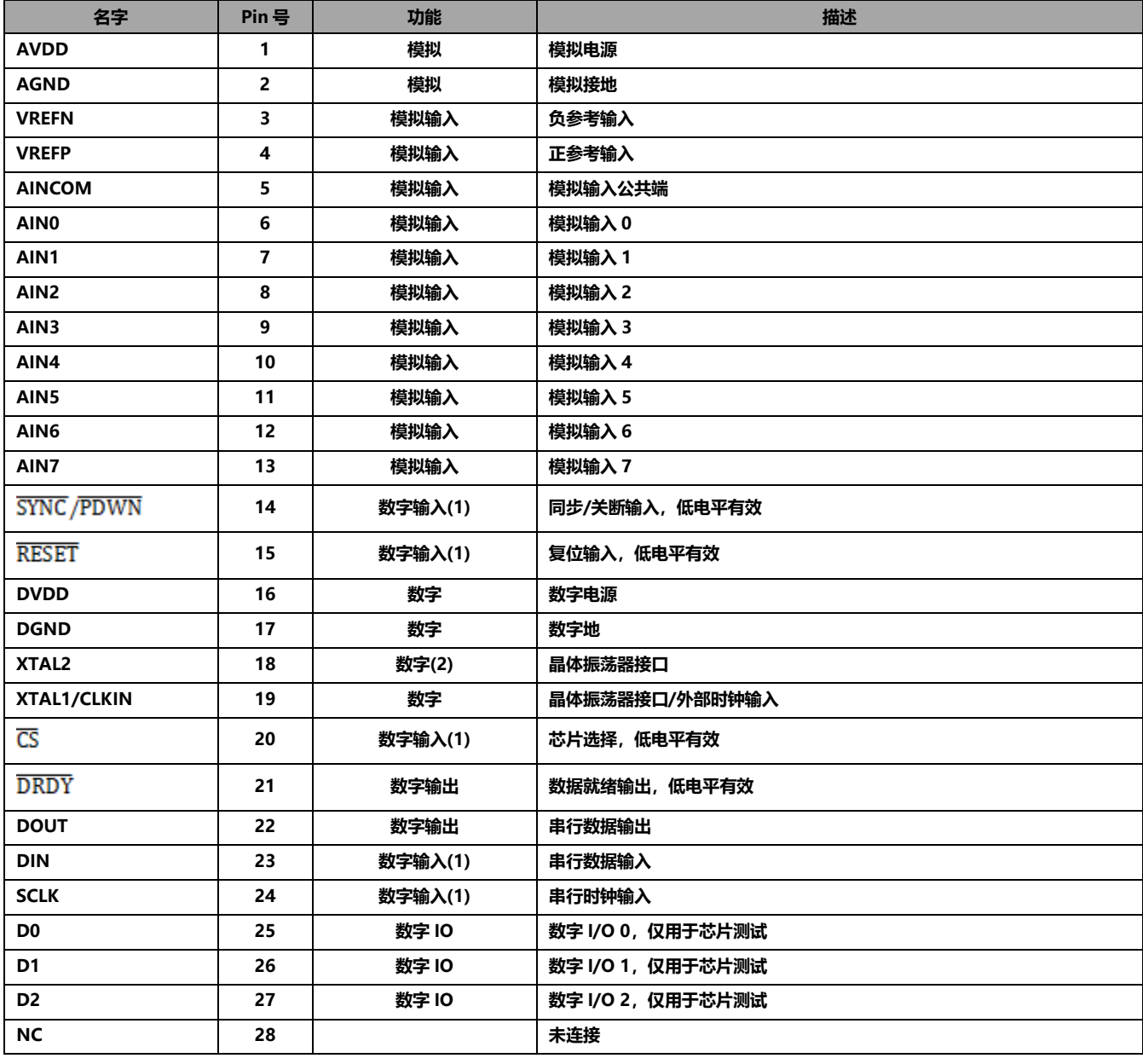

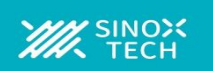

### (1)施密特触发器数字输入。

(2)如果外部时钟输入施加于 XTAL1/CLKIN, 则保持断开。

参数测量信息

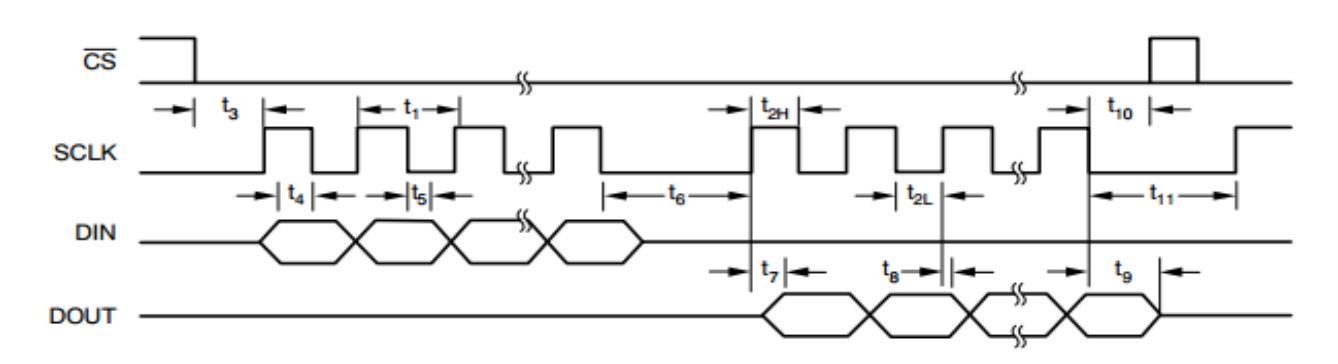

### **图 1.串行接口时序**

### 图 **1** 的时序特征

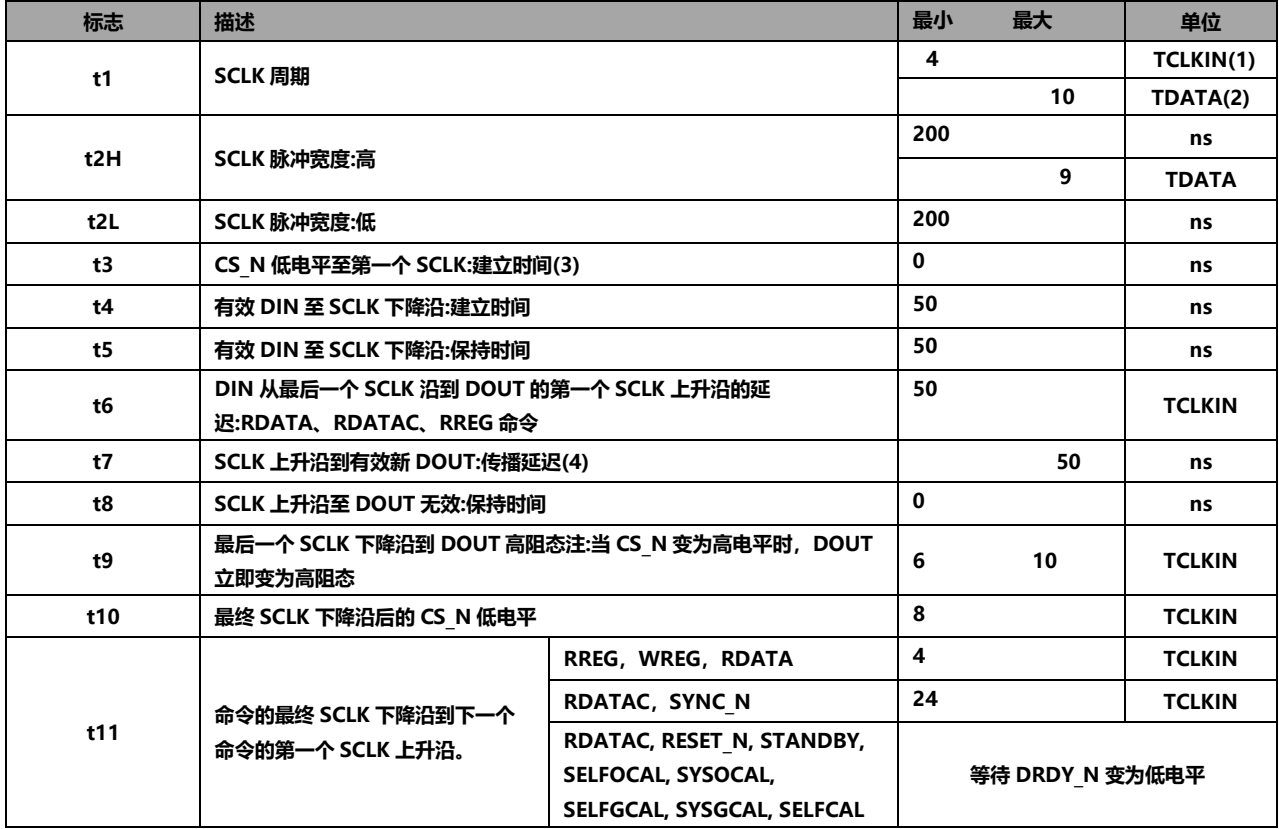

(1)TCLKIN=主时钟周期= 1/fCLKIN。

(2) TDATA=输出数据周期 1/fDATA。

(3)CS\_N 可以接低。

(4) DOUT 负载= 20pf ||100kΩ到 DGND。

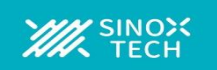

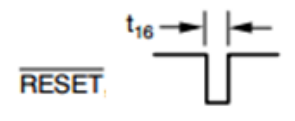

### **图 2.复位时序**

### 图 **2** 的时序特性

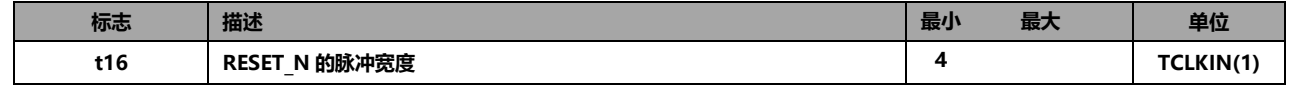

(1)T<sub>CLKIN</sub>=主时钟周期= 1/f<sub>CLKIN</sub>。

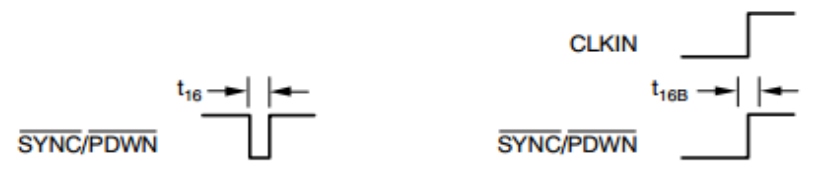

### **图 3.SYNC\_PDWN\_N时序**

### 图 **3** 的时序特性

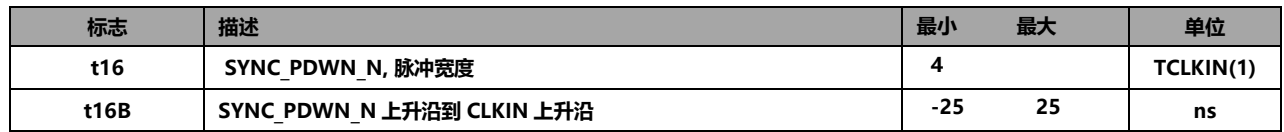

(1)TCLKIN=主时钟周期= 1/fCLKIN。

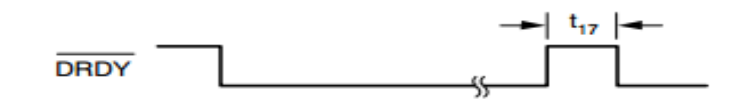

**图 4.DRDY\_N更新时序**

### 图 **4** 的时序特性

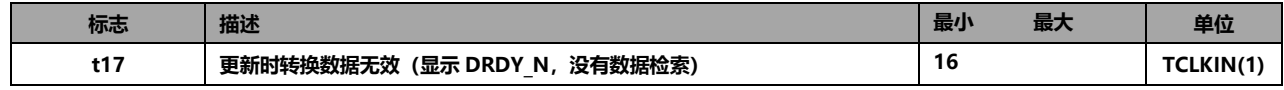

(1)TCLKIN=主时钟周期= 1/fCLKIN。

### 概览

**ADSD1256是一款极低噪声模数转换器。它支持四路差分或八路单端 输入。**

**图 5 显示了 ADSD1256 的框图。输入多路复用器选择哪些输入引脚 连接到模数转换器。可选的片上输入缓冲器提供高达 70MΩ 的阻抗, 大大降低了输入电路负载。低噪声 PGA 提供 1、2、4、8、16、32 或 64 倍的增益。ADSD1256 转换器由一个 4 阶,ΔΣ 调制器和一个可 编程数字滤波器组成。调制器根据差分基准电压 VREF =(VREFP-VREFN)测量放大的差分输入信号 VIN =(AINP–AINN)。差分基准电** **压在内部按 2 倍比例放大,因此满量程输入范围为±2VREF(PGA = 1)。**

**数字滤波器接收调制器信号,并提供低噪声数字输出。该滤波器的数 据速率可在 2.5SPS 至 16KSPS 范围内编程,允许在分辨率和速度之 间进行权衡。通信通过 SPI 兼容型串行接口完成,一组简单的命令提 供对 ADSD1256 的控制。片上寄存器存储输入多路复用器、输入缓 冲使能、PGA 设置、数据速率等的各种设置。可以使用外部晶振或时 钟振荡器来提供时钟源。**

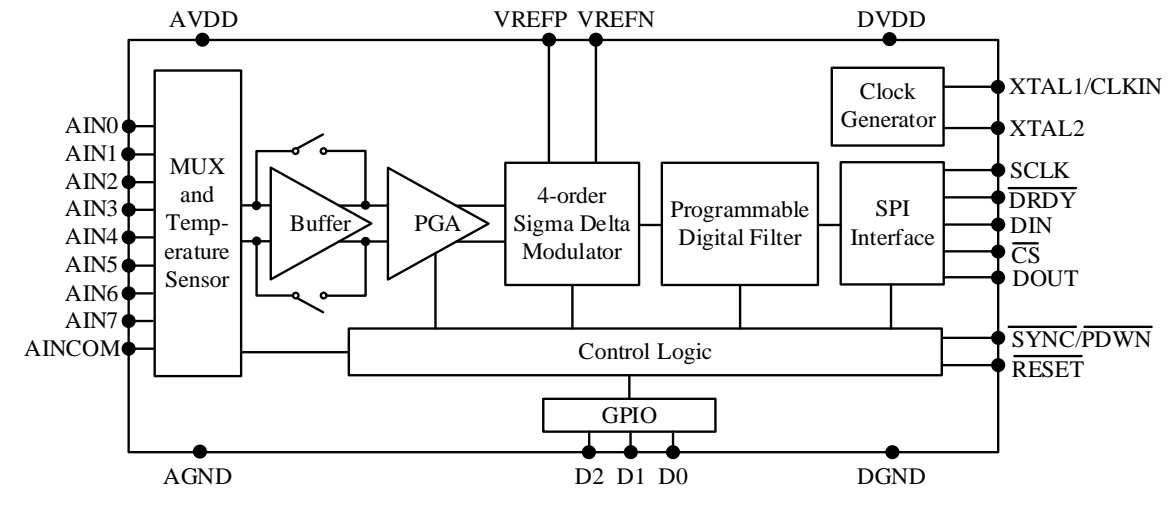

**图 5.顶层框图**

### 噪声性能

**ADSD1256 具有出色的噪声性能,可通过调整数据速率或 PGA 设置 进行优化。随着通过降低数据速率来提高均值,噪声也相应下降。测 量低电平信号时,PGA 可降低折合到输入端的噪声。表 1 至表 6 总结 了输入外部短路时的典型噪声性能。在所有六个表中,以下条件均适 用:T =+25℃,AVDD = 5V,DVDD = 1.8V,VREF= 2.5V, fCLKIN= 7.68MHz。表 1 至表 3 反映了器件输入缓冲器禁用。表 1 显示了折合到输入端噪声的均方根值,单位为伏特。表 2 使用表 1 中 的噪声数据,显示了分辨率的有效位数(ENOB)。ENOB 被定义为:**

**ENOB = ln(FSR/RMS\_NOISE)/ln2**

**其中 FSR 是满量程范围。表 3 显示了分辨率的无噪声位。它的计算公 式与 ENOB 相同,只是使用了峰峰值噪声值而不是均方根噪声。表 4 至表 6 显示了相同的噪声数据,但输入缓冲器使能。**

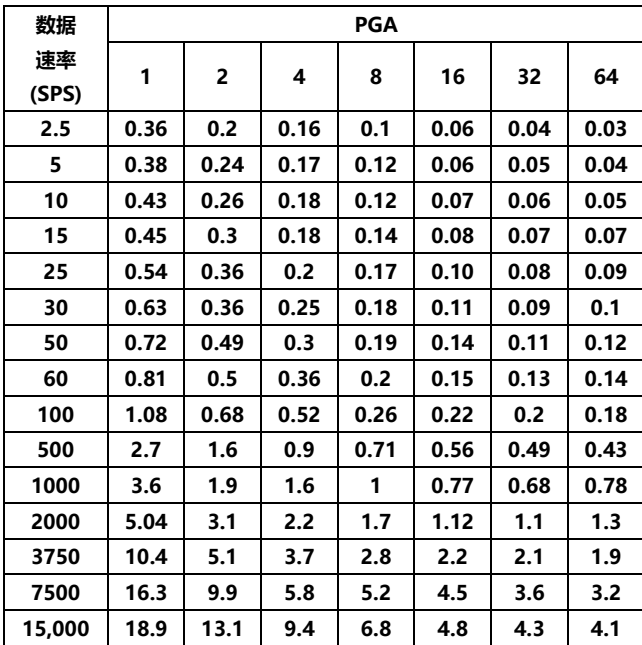

**表 1. 缓冲关闭时折合到输入端的噪声(μV,rms)**

#### **表 2.缓冲器关闭时的有效位数(ENOB,rms)**

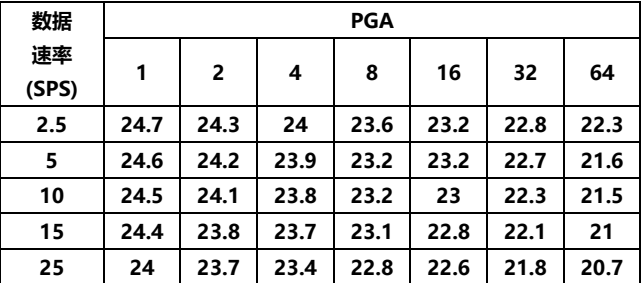

| 30     | 23.9 | 23.7 | 23.2 | 22.7 | 22.4 | 21.7 | 20.5 |
|--------|------|------|------|------|------|------|------|
| 50     | 23.6 | 23.3 | 23   | 22.6 | 22.1 | 21.3 | 20.3 |
| 60     | 23.5 | 23.2 | 22.7 | 22.5 | 21.9 | 21.1 | 20   |
| 100    | 23   | 22.8 | 22.2 | 22.2 | 21.4 | 20.7 | 19.5 |
| 500    | 21.8 | 21.5 | 21.4 | 20.7 | 20   | 19.3 | 18.4 |
| 1000   | 21.4 | 21.3 | 20.6 | 20.2 | 19.6 | 18.8 | 17.6 |
| 2000   | 20.9 | 20.6 | 20.1 | 19.4 | 19   | 18.1 | 16.8 |
| 3750   | 19.8 | 19.9 | 19.3 | 18.7 | 18.1 | 17.2 | 16.3 |
| 7500   | 19.2 | 18.9 | 18.7 | 17.8 | 17.1 | 16.4 | 15.6 |
| 15,000 | 19   | 18.6 | 18   | 17.5 | 17   | 16.2 | 15.2 |

**表 3. 缓冲关闭时无噪声分辨率(bits)**

| 数据          |      |                |      | PGA  |      |      |      |
|-------------|------|----------------|------|------|------|------|------|
| 速率<br>(SPS) | 1    | $\overline{2}$ | 4    | 8    | 16   | 32   | 64   |
| 2.5         | 21.9 | 21.5           | 21.2 | 20.8 | 20.4 | 20   | 19.5 |
| 5           | 21.8 | 21.4           | 21.1 | 20.4 | 20.3 | 19.9 | 18.8 |
| 10          | 21.6 | 21.3           | 21.0 | 20.3 | 20.2 | 19.5 | 18.7 |
| 15          | 21.3 | 21.0           | 20.9 | 20.2 | 20.0 | 19.3 | 18.2 |
| 25          | 21.2 | 20.9           | 20.6 | 20.0 | 19.8 | 19   | 17.9 |
| 30          | 21.1 | 20.8           | 20.4 | 19.9 | 19.6 | 18.9 | 17.7 |
| 50          | 20.8 | 20.5           | 20.2 | 19.8 | 19.3 | 18.5 | 17.5 |
| 60          | 20.7 | 20.4           | 19.9 | 19.7 | 19.1 | 18.3 | 17.2 |
| 100         | 20.2 | 20.0           | 19.4 | 19.4 | 18.6 | 17.9 | 16.7 |
| 500         | 19.0 | 18.7           | 18.6 | 17.9 | 17.2 | 16.5 | 15.6 |
| 1000        | 18.6 | 18.5           | 17.8 | 17.4 | 16.8 | 16   | 14.8 |
| 2000        | 18.1 | 17.8           | 17.3 | 16.6 | 16.2 | 15.3 | 14.0 |
| 3750        | 17.0 | 17.1           | 16.5 | 15.9 | 15.3 | 14.4 | 13.5 |
| 7500        | 16.4 | 16.1           | 15.9 | 15.0 | 14.3 | 13.6 | 12.8 |
| 15,000      | 16.2 | 15.8           | 15.2 | 14.7 | 14.2 | 13.4 | 12.4 |

**表 4. 缓冲器开启时折合到输入端的噪声(μV,rms)**

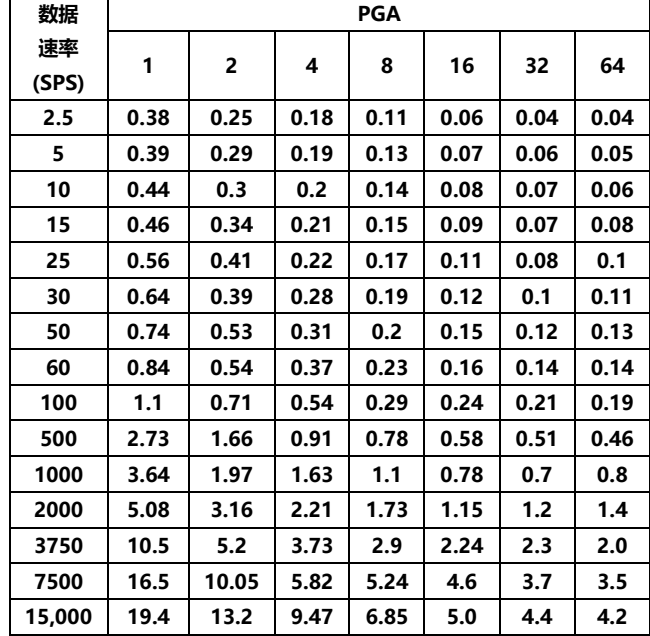

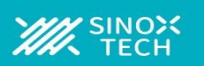

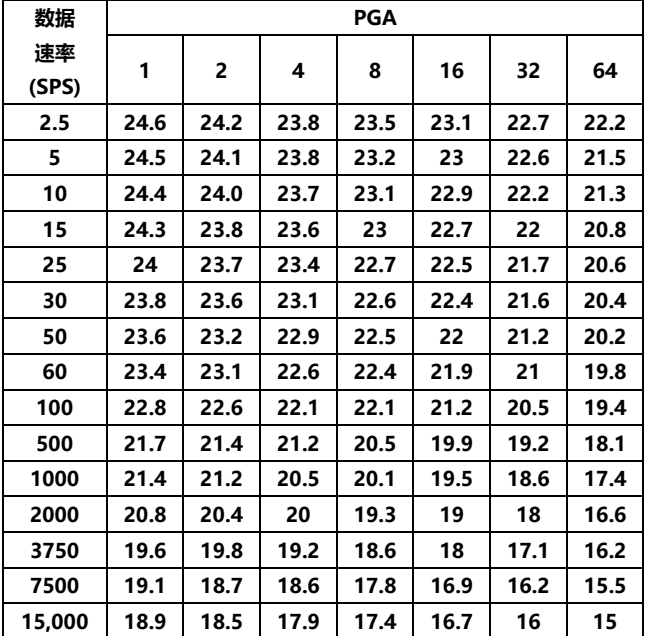

#### **表 5.缓冲器开启时的有效位数(ENOB,rms)**

#### **表 6. 缓冲器开启时的无噪声分辨率(bits)**

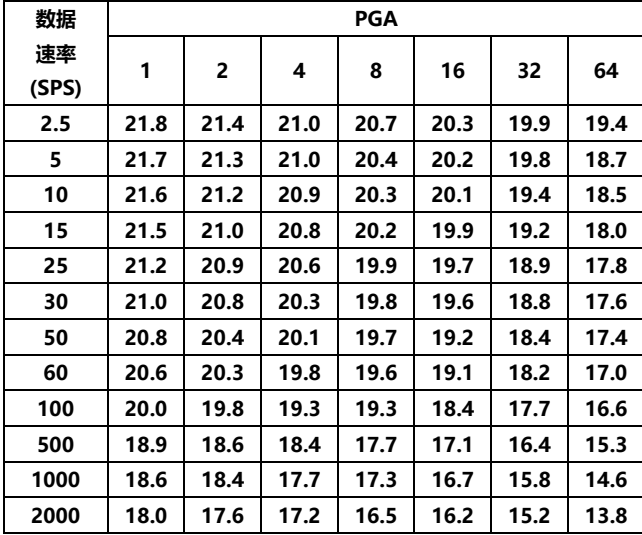

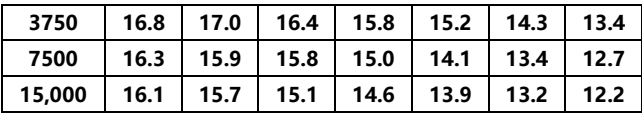

#### 输入复用器

**图 6 显示了输入多路复用器的简图。这种灵活的模块允许任何模拟输 入引脚连接到任一转换器差分输入。也就是说,可以选择任何引脚作 为实际输入(AINP);同样,任何引脚都可以选作负输入(AINN)。引 脚选择由多路复用器寄存器控制。**

**ADSD1256 提供 8 路模拟输入,可配置为 4 路独立差分输入、8 路单 端输入或差分和单端输入的组合。一般来说,输入引脚选择没有限制。 然而,为了获得最佳模拟性能,我们提出以下建议:**

**1.对于差分测量,使用 AIN0 至 AIN7,最好是相邻输入。**

**例如,使用 AIN0 和 AIN1。不要使用 AINCOM。**

**2.对于单端测量,AINCOM 用作公共输入,AIN0 至 AIN7 用作单端 输入。**

**3.让任何未使用的模拟输入悬空。这可以最大限度地降低输入漏电流。 ESD 二极管保护模拟输入。为了防止这些二极管导通,请确保输入引 脚上的电压不低于 AGND 100mv 以上,同样也不高于 AVDD 100mv 以上。**

**使用 ADSD1256 进行单端测量时,必须注意公共输入 AINCOM 不 需要接地。例如,AINCOM 可以连接到中点基准电压,如+2.5V 甚 至 AVDD。**

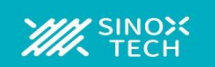

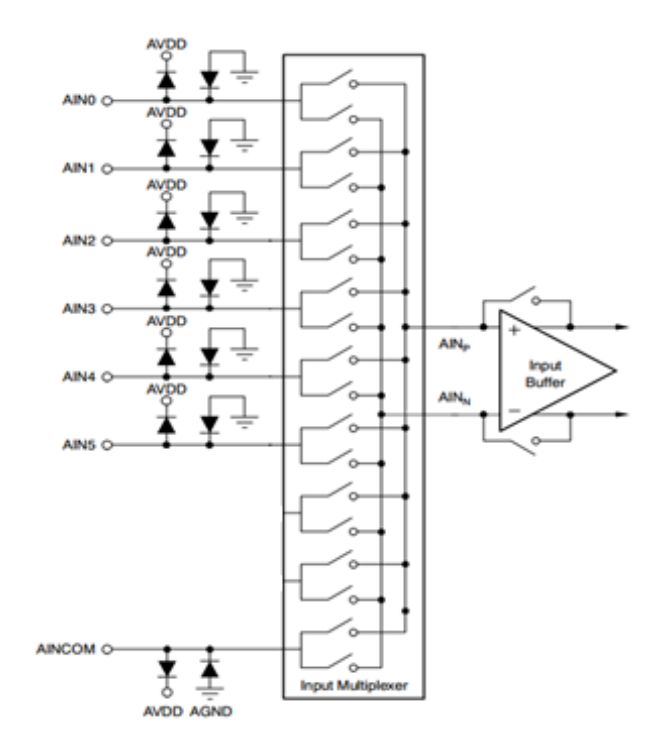

**图 6.输入多路复用器简图**

### **模拟输入缓冲器**

**为了大幅提高 ADSD1256 的输入阻抗,可以使能低漂移斩波稳定缓 冲器。缓冲器使能时的输入阻抗可以用一个电阻来模拟,如图 8 所示。 表 7 列出了不同数据速率设置下的 Zeff 值。输入阻抗与 CLKIN 频率 成反比。例如,如果 fclkin 降低一半至 3.84MHz,则 50SPS 数据速 率下的 Zeff 将从 70MΩ 翻倍至 140MΩ。**

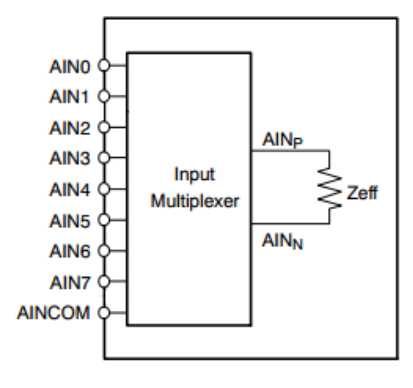

**图 8.缓冲器开启时的有效阻抗**

**表 7.缓冲器开启时的输入阻抗**

| <b>DATA RATE</b> | $Zeff(m\Omega)$ |
|------------------|-----------------|
| (SPS)            |                 |
| ≤50              | 70              |
| 60               | 40              |
| 100              | 40              |
| 500              | 40              |
| 1000             | 20              |
| 2000             | 10              |
| 3750             | 10              |
| 7500             | 10              |
| 15,000           | 10              |

注:fCLKIN= 7.68MHz。

**缓冲器使能时,模拟输入开关上相对于地的电压(在电气特性中作为绝 对输入电压列出)必须保持在 AGND+0.5 和 AVDD 2.0v 之间,超过 此范围会降低性能,尤其是 ADSD1256 的线性度。在缓冲器使能的 情况下执行自增益校准时,相同的电压范围(AGND+0.5 至 vdd-2)适 用于基准电压输入。**

### **可编程增益放大器(PGA)**

**ADSD1256是一款分辨率非常高的转换器。为了进一步完善其性能, 低噪声 PGA 在测量更小的输入信号时提供更高的分辨率。为了获得最 佳分辨率,请将 PGA 设置为尽可能高的值。这将取决于要测量的最大 输入信号。ADSD1256满量程输入电压等于 2VREF/PGA。表 8显示 了 VREF = 2.5V 时不同 PGA 设置的满量程输入电压。例如,如果要 测量的最大信号为 1.0V,最佳 PGA 设置为 4,则满量程输入电压为 1.25V。不能使用更高的 PGA,因为它们无法处理 1.0V 输入信号。**

**表 8.满量程输入电压与 PGA 设置的关系**

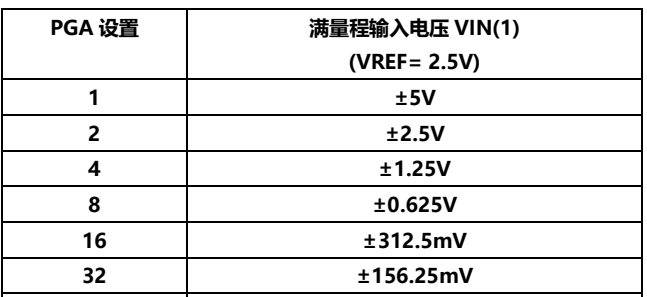

(1)输入电压是正负输入之间的差值。确保没有输入违反电气特性中列出的相对于 地的绝对输入电压。PGA 由 ADCON 寄存器控制。建议在更改 PGA 设置后重新 校准模数转换器。自校准所需的时间取决于 PGA 设置。详情参见校准部分。模 拟电流和输入阻抗(缓冲器禁用时)作为 PGA 设置的函数而变化。

**64 ±78.125mV**

### **调制器输入电路**

**ADSD1256调制器使用连续充电和放电的内部电容来测量输入信号。 图 9 显示了 ADSD1256 输入电路的简化原理图,其中输入缓冲器禁 用。图 10 示出了图 9 的开关的开/关时序。S1 开关在输入采样阶段闭 合。S1 关闭后,CA1 向 AINP 带电,CA2 向 AINN 带电,CB 向 (AINP-AINN)带电。对于放电阶段,S1 首先打开,然后 S2 关闭。 CA1 和 CA2 放电至约 AVDD/2,CB 放电至 0V。这个两阶段采样/ 放电循环以采样周期重复。该时间是 PGA 设置以及电容值 CA1= CA2 = CA 和 CB 的函数,如表 9 所示。**

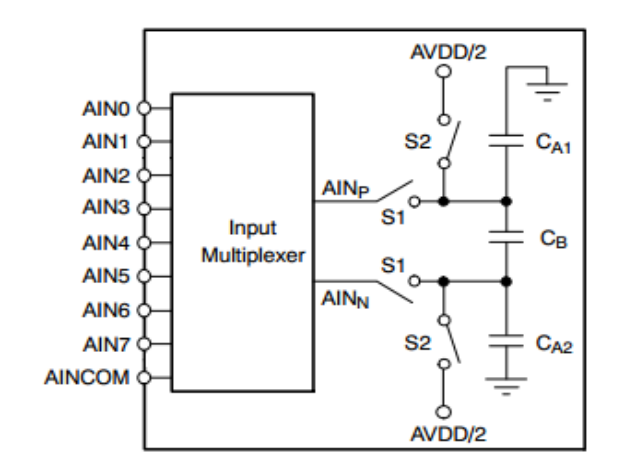

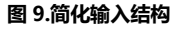

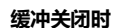

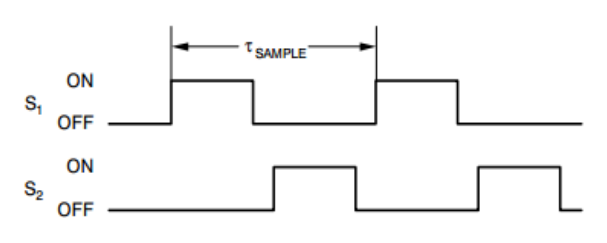

**图 10.S1 和 S2 切换图 9 的时序**

#### **表 9.输入采样时间,TSAMPLE(1)以及 CA 和 CB 与 PGA 的关系**

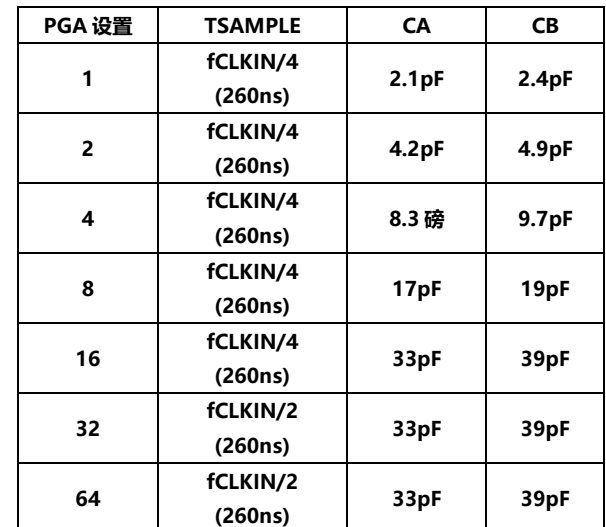

 $(1)$ f<sub>clkin</sub>的T<sub>SAMPL</sub> = 7.68 MHz。

**输入电容的充电会从驱动 ADSD1256 输入的传感器中汲取瞬态电流。 该 电 流 的 平 均 值 可 用 于 计 算 有 效 阻 抗 Zeff , 其 中 Zeff = VIN/IAVERAGE。图 11 显示了输入电路,图 9 中的电容和开关被其 有效阻抗所取代。这些阻抗与 CLKIN 频率成反比。例如,如果 fCLKIN降低一半,阻抗将加倍。它们也随着PGA设置而变化。表10 列出了 fCLKIN= 7.68MHz 时缓冲器关闭时的有效阻抗。**

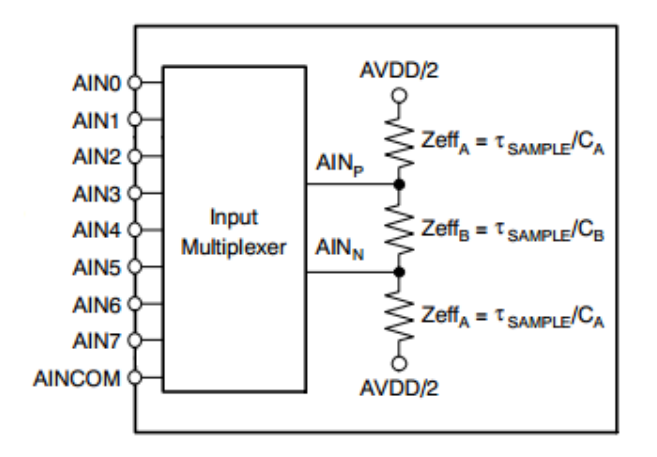

**图 11.缓冲器关闭时的模拟输入有效阻抗**

|                | <b>ZeffA</b> | <b>ZeffB</b> |
|----------------|--------------|--------------|
| PGA 设置         | $(k\Omega)$  | $(k\Omega)$  |
|                | 260          | 220          |
| $\overline{2}$ | 130          | 110          |
| 4              | 65           | 55           |
| 8              | 33           | 28           |
| 16             | 16           | 14           |
| 32             | 8            |              |
| 64             | 8            |              |

**表 10.缓冲器关闭时的模拟输入阻抗**

注:fcLKIN= 7.68MHz。

#### **基准电压输入(VREFP、VREFN)**

**ADSD1256的基准电压源是VREFP与VREFN之间的差分电压:VREF = VREFP-VREFN。参考输入采用类似于模拟输入的结构,参考输入 上的电路如图 12 所示。当 fCLKIN= 7.68MHz 时,开关电容所代表 的负载可以用 18kΩ 的有效阻抗(Zeff)来建模。基准电压输入的有效 阻抗的温度系数约为 35 ppm/℃。**

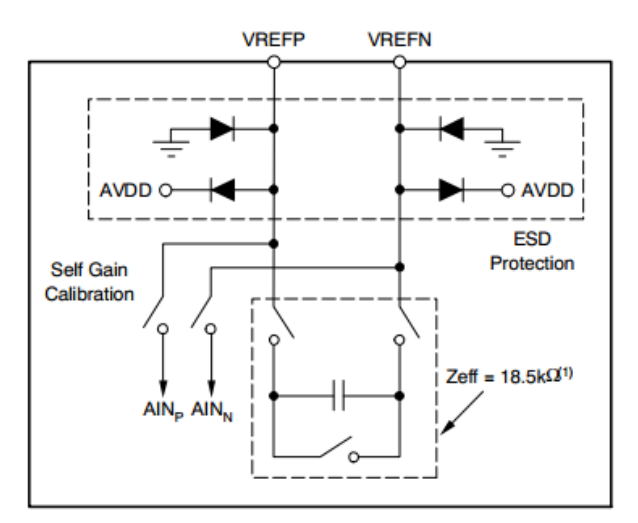

(1)  $f_{CLKIN}$  = 7.68MHz

#### **图 12.简化的参考输入电路**

**ESD 二极管保护基准输入。为了防止这些二极管导通,请确保基 准引脚上的电压不会比AGND低100mV以上,同样也不会比AVDD 高 100mV。自增益校准期间,输入多路复用器中的所有开关都断开, VREFN 内部连接到 AINN,VREFP 连接到 AINP。校准期间,可以 禁用或启用输入缓冲器。当缓冲器禁用时,基准引脚将在自增益校准 期间驱动图 9 所示的电路,导致负载增加。为了防止这种额外负载引 入增益误差,请确保驱动基准引脚的电路具有足够的驱动能力。当缓 冲器使能时,基准引脚上的负载会小得多,但在自校准或自增益校准 期间,缓冲器会限制 VREFP 和 VREFN 上的容许电压范围,因为基准 引脚必须保持在缓冲器的额定输入范围内,才能建立正确的增益校准。 能够驱动 ADSD1256 开关电容负载的高质量基准电压对于实现最佳 性能至关重要。基准电压源上的噪声和漂移会降低整体系统性能。在 低噪声设置(即低数据速率)下工作时,必须特别注意产生基准电压的 电路及其布局,以防止基准电压限制性能。详情参见"应用"部分。 数字滤波器**

**可编程低通数字滤波器接收调制器输出,并产生高分辨率数字输出。 通过调整滤波量,可以在分辨率和数据速率之间进行权衡:分辨率越高, 滤波越多;数据速率越高,滤波越少。该滤波器由两部分组成,一个 固定滤波器后接一个可编程滤波器。图13显示了模拟调制器和数字滤 波器的框图。模拟调制器以 fCLKIN/4 的速率向滤波器提供数据。固 定滤波器是一个五阶 sinc 滤波器,抽取值为 64,以 fCLKIN/256 的 速率输出数据。滤波器的第二级是可编程均值(一阶 sinc 滤波器), 均 值数量由 DRATE 寄存器设置。数据速率是均值数量(Num\_Ave)的函 数,由公式 1 给出。** 《数持换器<br>《数据通知》》,并产生高分辨率数字输出。<br>《数据通知》,并产生高分辨率数字输出。<br>《数据通知》,该或波器由两部分组成,一个(1)》<br>《数据通知》,该域波器由两部分组成,一个(1)》<br>《数据器》,图13 显示了模拟调制器和数字<br>《域波器》,图13 显示可模拟调制器和数字<br>《域波器》,图13 显示可模拟调制器和数字<br>《域路器》,图13 显示可模拟调制器和数字<br>《图形图》(1)<br>《图形图片图》(1)<br>《图形图片图》(1)<br>《图形 *Num Ave* =

**(1)**  $DataRate = \frac{f_{CLKIN}}{255} \cdot \frac{1}{N}$ 

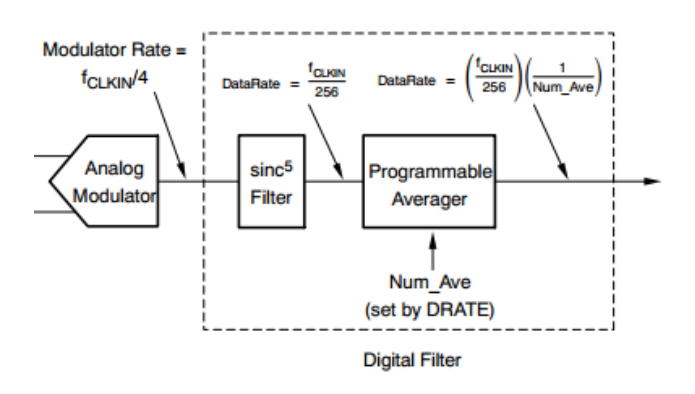

#### **图 13.调制器和数字滤波器框图**

**表 11 显示了当 fCLKIN= 7.68MHz 时,16 个有效 DRATE 寄存 器设置的平均值和相应的数据速率,请注意,数据速率与 CLKIN 频率 成正比。例如,将 fCLKIN 从 7.68MHz 降至 3.84MHz 会将 DR[7:0] =0000 0000 的数据速率从 15000SPS 降至 7500SPS。**

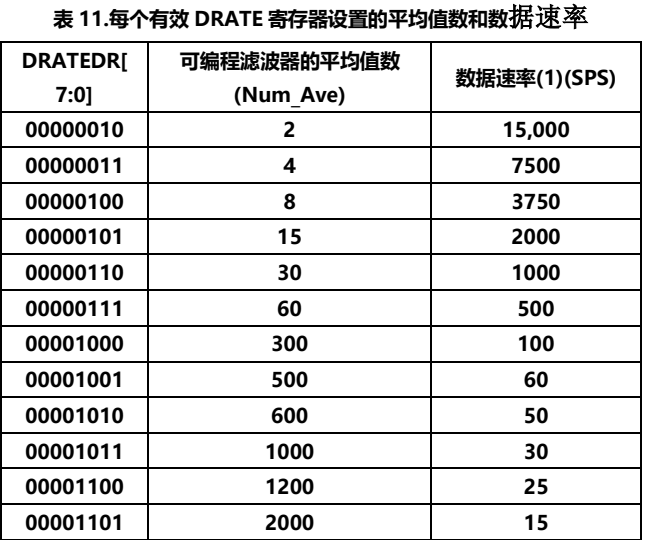

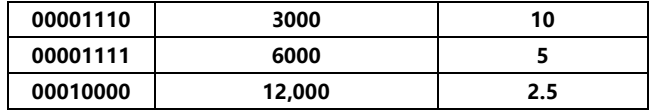

(1) 对于fCLKIN= 7.68MHz

#### **幅频响应**

**低通数字滤波器设置 ADSD1256 的整体频率响应。滤波器响应是固 定和可编程滤波器部分响应的乘积,由公式 2 给出。**

**(2)** 5 sin ( ) ( ) ( ) 256 256 \_ sin( ) sin( ) 4 256 64 sin( ) \_ sin( ) *Averager c CLKIN CLKIN CLKIN CLKIN H f H f H f f Num Ave f f f f f Num Ave f f* = = 

**数字滤波器衰减调制器输出上的噪声,包括来自 ADSD1256 内部的 噪声和 ADSD1256 输入信号上的外部噪声。通过改变可编程滤波器 中使用的平均值数量来调整滤波,从而改变滤波器带宽。平均值越大, 带宽越小,衰减的噪声越多。**

**低通滤波器在数据输出速率及其倍数下具有陷波(或零点)。在这些频 率下,滤波器的增益为零。当试图消除特定的干扰信号时,此功能会 很有用。例如,要消除 60Hz(和谐波)干扰,请将数据速率设置为 2.5SPS、5SPS、10SPS、15SPS、30SPS或60SPS。为了帮助说明 滤波器特性,图 14 和图 15 分别显示了 16KSPS 和 2.5SPS 数据速率 极值下的响应。表 12 总结了不同数据速率设置下的第一陷波频率和 3db 带宽**。

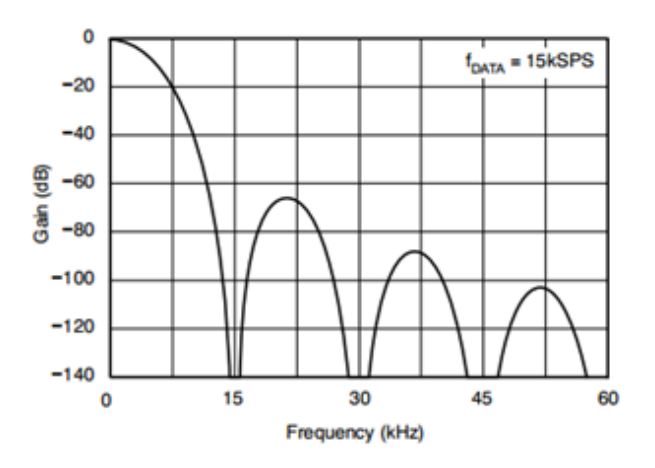

**图 14.数据速率=16KSPS 时的频率响应**

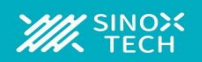

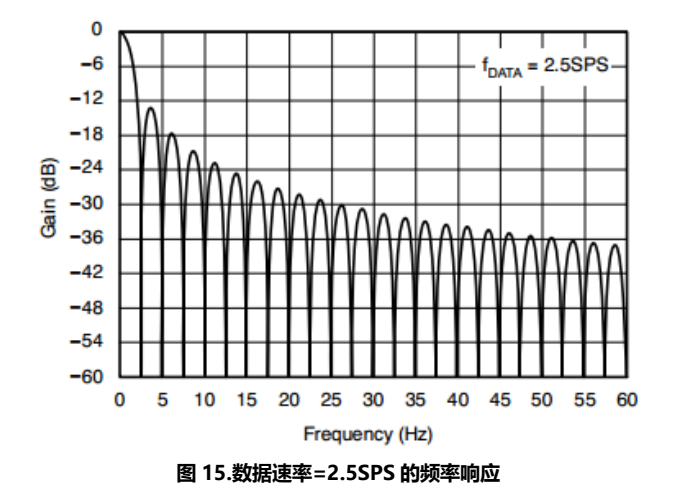

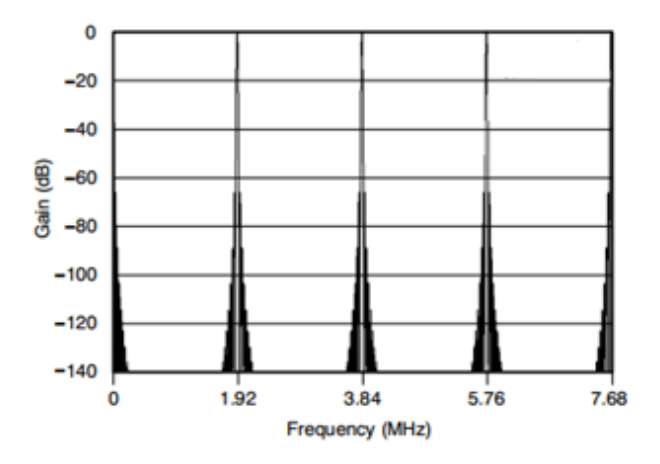

**图 16.数据速率=16KSPS 时,频率响应为 7.68MHz**

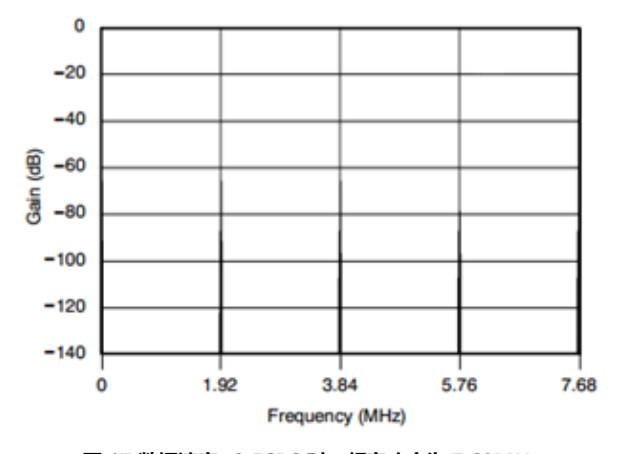

**图 17.数据速率=2.5SPS 时,频率响应为 7.68MHz**

**表 12.第一陷波频率和-3dB 滤波器带宽**

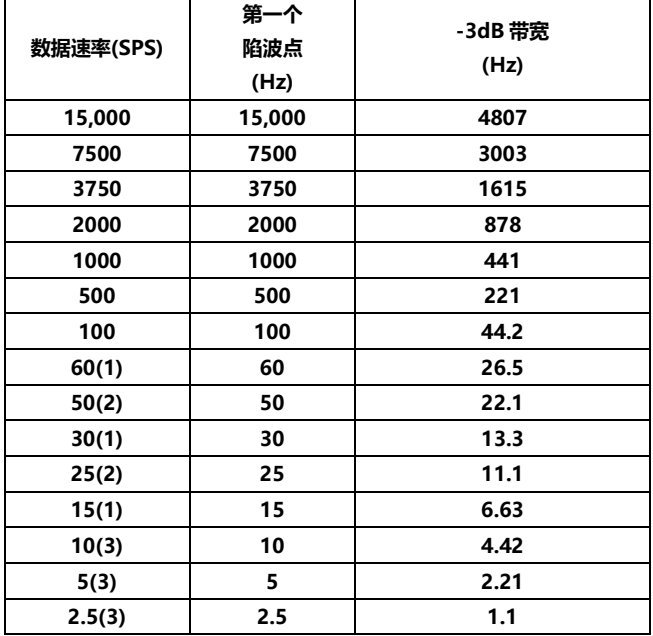

注:fCLKIN= 7.68MHz。

(1)60Hz下的陷波。

(2)50Hz下的陷波。

(3)50Hz和 60Hz下的陷波。

**数字滤波器低通特性以fCLKIN/4 的调制器速率倍数重复。图 16和图 17 显示了数据速率极值为 16KSPS 和 2.5SPS 时 7.68MHz 的响应。 请注意,DC 附近的响应(1.92MHz、3.84MHz、5.76MHz 和 7.68MHz)是相同的。数字滤波器将衰减ADSD1256输入上的高频噪 声,最高可达响应重复的频率。如果输入端的显著噪声高于该频率**, **请确保通过外部滤波消除。幸运的是,这可以通过一个简单的 RC 滤 波器在 ADSD1256 上实现,如应用部分所示。**

### **时间设置**

**ADSD1256具有针对快速建立而优化的数字滤波器。不同数据速率下 的建立时间(模拟输入的阶跃变化传播通过滤波器所需的时间)如表 13 所示。以下部分重点介绍滤波器的单周期建立能力,并展示控制转换 过程的各种方法。**

#### **表 13.建立时间与数据速率的关系**

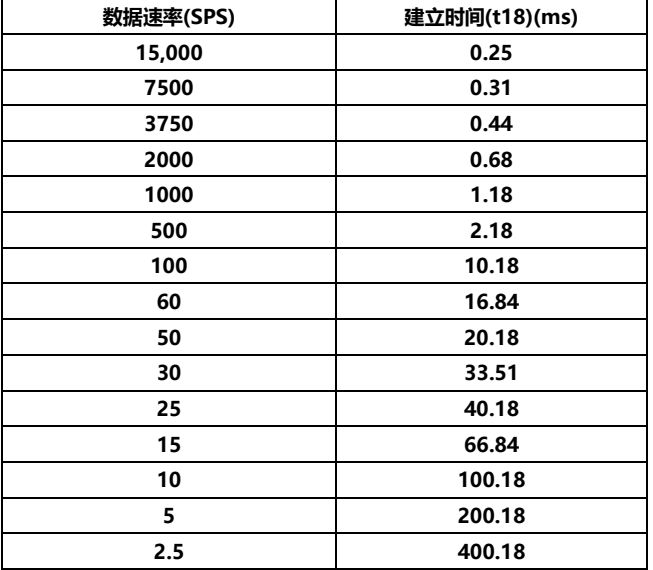

注:fCLKIN= 7.68MHz。

注:单次触发模式要求器件从待机状态上电时有一小段额外延迟。

#### **同步的建立时间**

**SYNC\_PDWN\_N 引脚允许直接控制转换时序。更改模拟输入后,只 需发出 Sync 命令或选通 SYNC\_PDWN\_N 引脚(更多信息参见同步部 分)。SYNC\_PDWN\_N 变为高电平时,转换开始,停止当前转换并重 启数字滤波器。一旦 SYNC\_PDWN\_N 变为低电平,DRDY\_N 输出 就会变为高电平,并在转换期间保持高电平。经过建立时间(τ18)后, DRDY\_N 变为低电平,表示数据可用。ADSD1256 在单个周期内建 立,同步后无需忽略或丢弃数据。图 18 显示了同步后的数据检索序 列。**

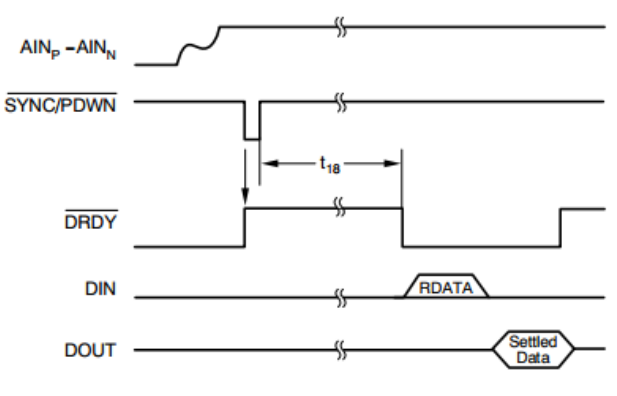

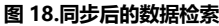

#### **输入多路复用器的建立时间**

**循环输入的最有效方法是在DRDY\_N变为低电平后立即改变多路复用 器设置(使用 WREG 命令控制多路复用器寄存器 MUX)。然后,更改 多路复用器后,通过发出 SYNC 和 WAKEUP 命令重启转换过程,并 使用 RDATA 命令检索数据。在读取数据之前改变多路复用器,可以 让 ADSD1256 更快地开始测量新的输入通道。图 19 展示了高效的输 入循环。在输入多路复用器的通道间循环时,无需忽略或丢弃数据, 因为在 DRDY\_N 变为低电平之前,ADSD1256 完全建立,表示数据 就绪。**

**第 1 步:当 DRDY\_N 变为低电平时,表示数据可以检索,使用 WREG 命令更新多路复用器寄存器 MUX。例如,将多路复用器设置为 23h, 则 AINP = AIN2,AINN = AIN3。**

**步骤 2:通过发出 SYNC 命令,然后立即发出 WAKEUP 命令,重新启 动转换过程。确保命令之间遵循时序规范 t11。**

**步骤 3:使用 RDATA 命令读取上一次转换的数据。**

**步骤 4:当 DRDY\_N 再次变为低电平时,重复该周期,首先更新多路 复用器寄存器,然后读取之前的数据。**

**表 14 给出了循环输入多路复用器时的有效总吞吐量(1/t19)。吞吐量 (1/t19)的值假设多路复用器是用 3 字节的 WREG 命令改变的,且 fSCLK= fCLKIN/4。**

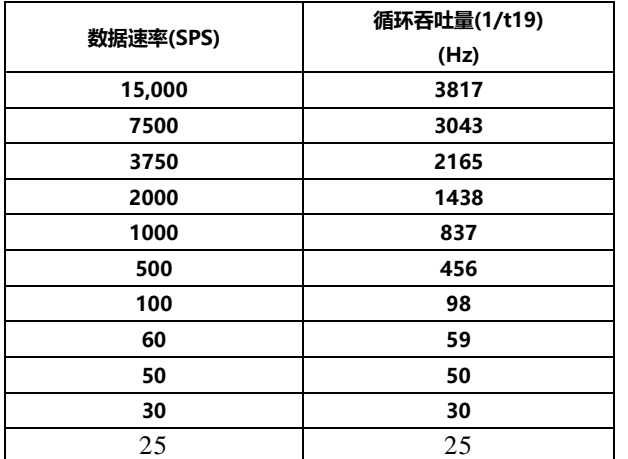

**表 14.多路复用器循环吞吐量**

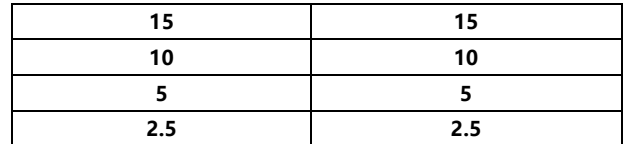

注:fCLKIN= 7.68MHz。

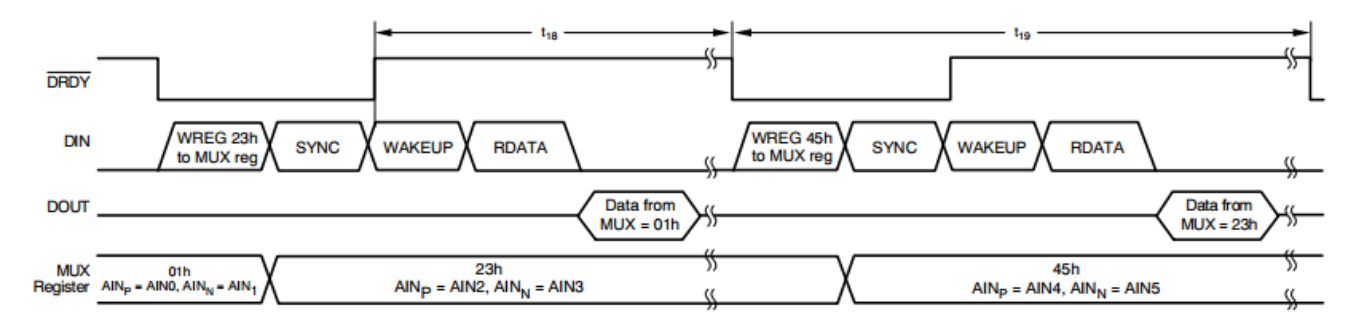

#### **图 19.ADSD1256 输入多路复用器的循环**

#### **单次触发模式的建立时间**

**利用待机命令执行单次转换,可以大幅降低 ADSD1256 的功耗;其 顺序如图20所示。从待机模式发出唤醒命令,开始单次转换。使用单 次触发模式时,调制器上电和建立需要额外的延迟。对于 7.68MHz 主时钟,该延迟可能高达 64 个调制器时钟(64 × 4 ×TCLKIN)或 33.3μs。在建立时间(t18 + 256 ×TCLKIN)后,DRDY\_N 将变为低 电平,表示转换完成,可以使用 RDATA 命令读取数据。ADSD1256 在单个周期内建立,无需忽略或丢弃数据。在数据读取周期之后,发 出另一个待机命令以降低功耗。准备好下一次测量时,从另一个唤醒 命令开始重复该循环**。

### **连续转换时的建立时间**

**在同步、输入多路复用器改变或从待机模式唤醒后,ADSD1256将连 续转换模拟输入。转换与 DRDY\_N 的下降沿一致,连续转换时,用 DRDY\_N 周期来考虑建立时间通常更方便,如表 15 所示。DRDY\_N 周期等于数据速率的倒数**。

**如果在连续转换过程中输入信号发生阶跃变化,建议执行同步操作以 启动新的转换。否则,下一个数据将代表先前和当前输入信号的组合, 因此应该被丢弃。图 21 显示了这种情况下的回读示例。**

**表 15.数据建立延迟与数据速率的关系**

| 数据速率(SPS) | 建立时间<br>(DRDY_N 周期) |  |
|-----------|---------------------|--|
| 15,000    | 3                   |  |
| 7500      | 2                   |  |
| 3750      | 1                   |  |
| 2000      | 1                   |  |
| 1000      | 1                   |  |
| 500       | 1                   |  |
| 100       | 1                   |  |
| 60        | 1                   |  |
| 50        | 1                   |  |
| 30        | 1                   |  |
| 25        | 1                   |  |
| 15        | 1                   |  |
| 10        | 1                   |  |
| 5         | 1                   |  |
| 2.5       | 1                   |  |

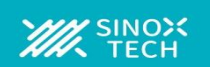

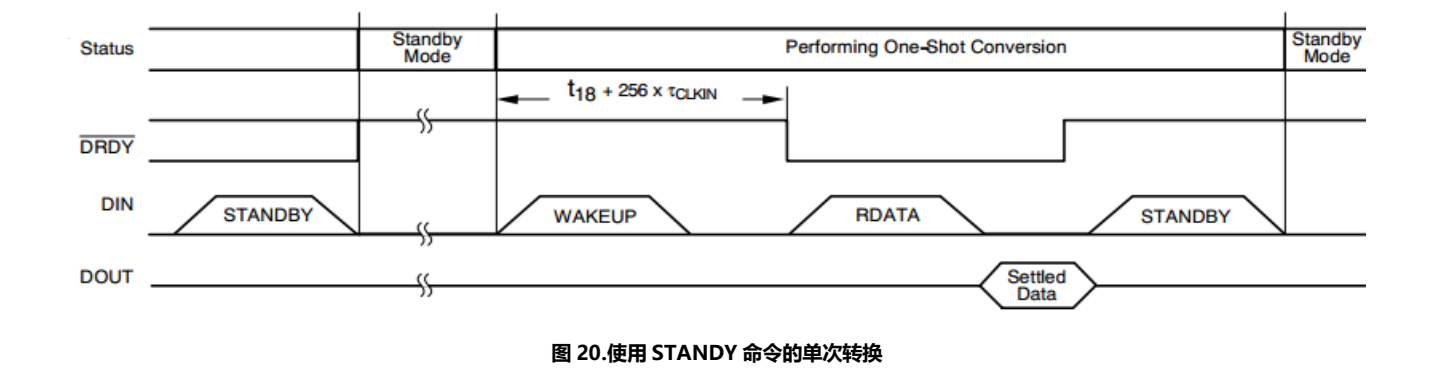

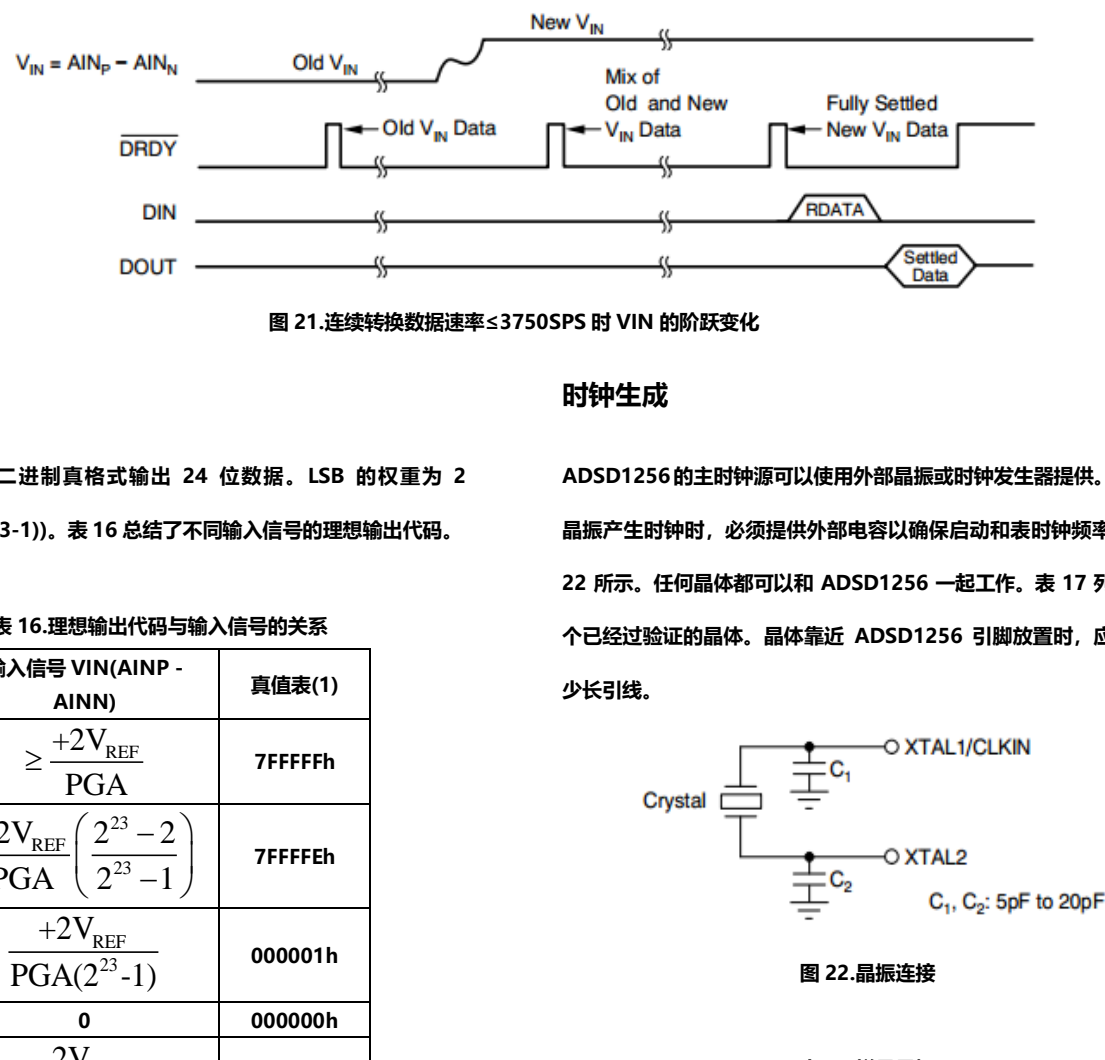

**图 21.连续转换数据速率≤3750SPS 时 VIN 的阶跃变化**

### **数据格式**

**ADSD1256 以二进制真格式输出 24 位数据。LSB 的权重为 2 VREF/(PGA(223-1))。表 16 总结了不同输入信号的理想输出代码。**

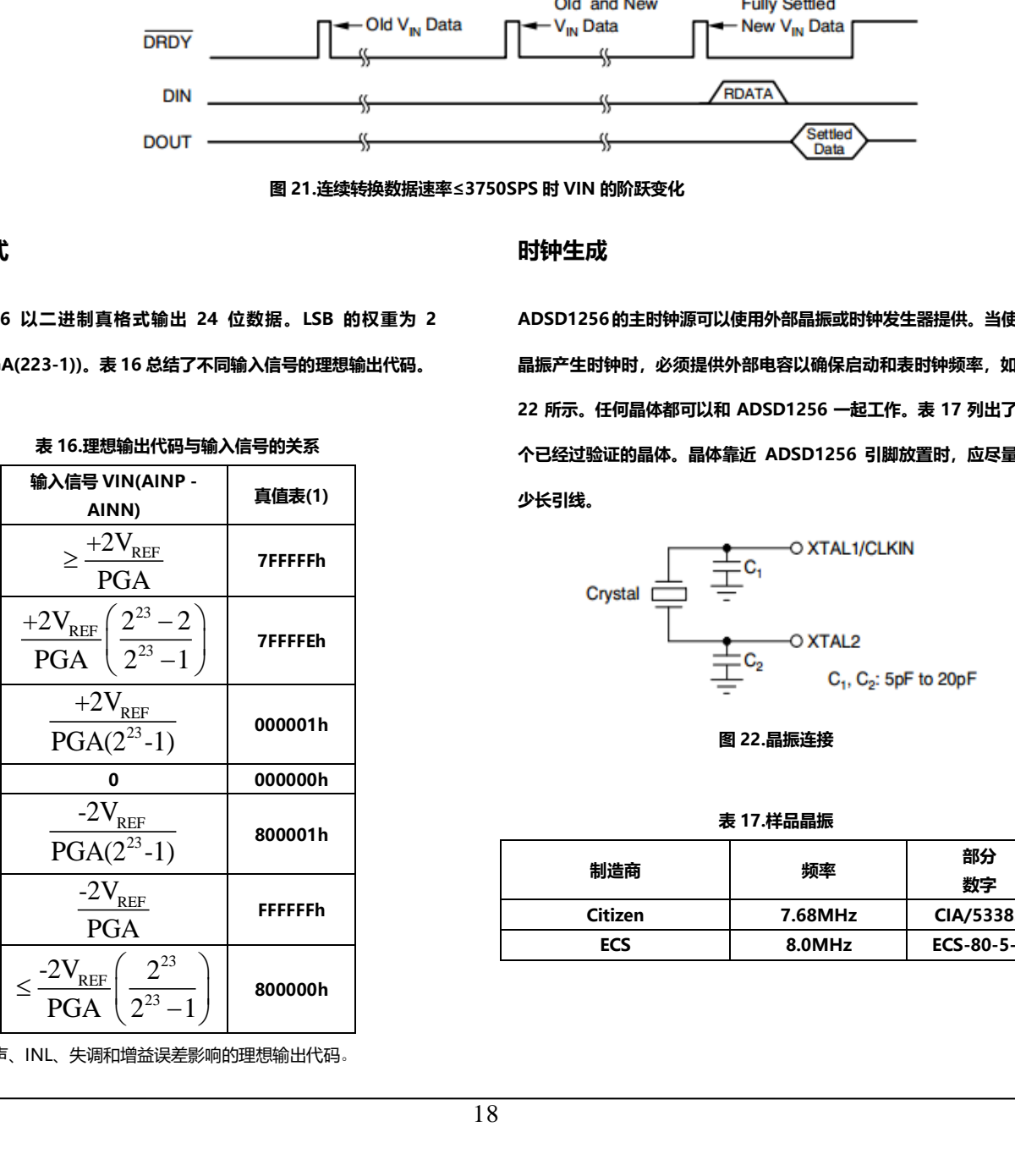

#### **表 16.理想输出代码与输入信号的关系**

(1)排除噪声、INL、失调和增益误差影响的理想输出代码。

### **时钟生成**

**ADSD1256的主时钟源可以使用外部晶振或时钟发生器提供。当使用 晶振产生时钟时,必须提供外部电容以确保启动和表时钟频率,如图 22 所示。任何晶体都可以和 ADSD1256 一起工作。表 17 列出了两 个已经过验证的晶体。晶体靠近 ADSD1256 引脚放置时,应尽量减 少长引线。**

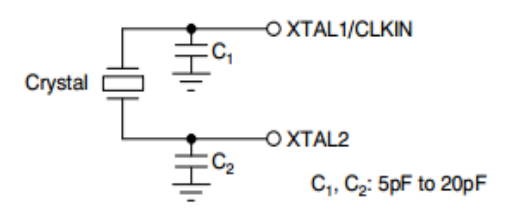

**图 22.晶振连接**

**表 17.样品晶振**

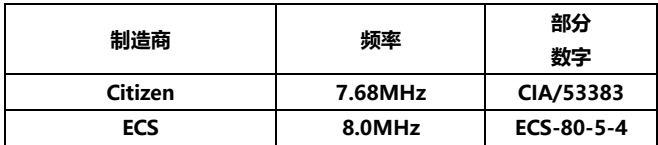

**使用晶振时,XTAL1/CLKIN 和 XTAL2 引脚都不能用来驱动任何其 它逻辑。如果其它器件需要时钟源,D0 引脚可用于此功能。使用外 部时钟发生器时,向 XTAL1/CLKIN 提供时钟信号,并让 XTAL2 悬 空。确保外部时钟发生器提供干净的时钟波形。时钟上的过冲和毛刺 会降低整体性能。**

### **校准**

**使用 ADSD1256 片上校准电路可以将失调和增益误差降至最低。图 23 显示了校准框图。失调误差通过失调校准(OFC)寄存器校正,同样, 满量程误差通过满量程校准(FSC)寄存器校正。这些寄存器均为 24 位, 可以读取或写入。**

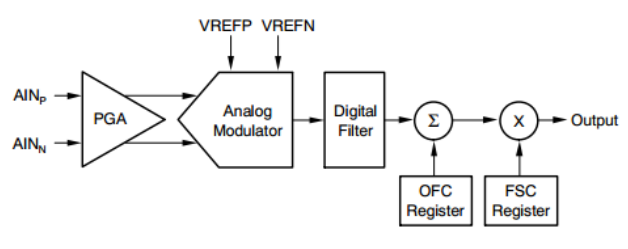

**图 23 校准框图**

**校准后 ADSD1256 的输出如公式 3 所示。**

**输出=(Vin \* PGA/(2 \* VREF)-OFC/α)\* FSC \*β(3)**

**其中,α 和 β 随数据速率设置以及 OFC 和 FSC 的理想值(假设模 拟性能完美)而变化,如表 18 所示。**

**ADSD1256 支持任何 PGA 设置的自校准和系统校准,使用一组五个 命令:SELFOCAL、SELFGCAL、SELFCAL、SYSOCAL 和 SYSGCAL。 校准可以在任何时候进行,尽管在许多应用中,CP 1256 漂移性能非 常低,只需进行一次校准。校准开始时,DRDY\_N 变为高电平,并一 直保持高电平,直到之后建立的数据就绪。校准后无需丢弃数据。复 位后,ADSD1256执行自校准。每当数据速率发生变化时,必须执行 校准;当缓冲器配置或 PGA 发生变化时,也应执行校准。**

### **自校准**

**自校准可校正内部失调和增益误差。在自校准期间,适当的校准信号 在内部施加于模拟输入。**

**SELFOCAL 指令执行自失调校准。模拟输入 AINP 和 AINN 从信号源 断开,连接到 AVDD/2。不同数据速率设置下的自失调校准所需时间 参见表 19。与大多数 ADSD1256 时序一样,校准时间与 fCLKIN 直 接成比例。自失调校准更新 OFC 寄存器。**

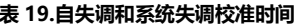

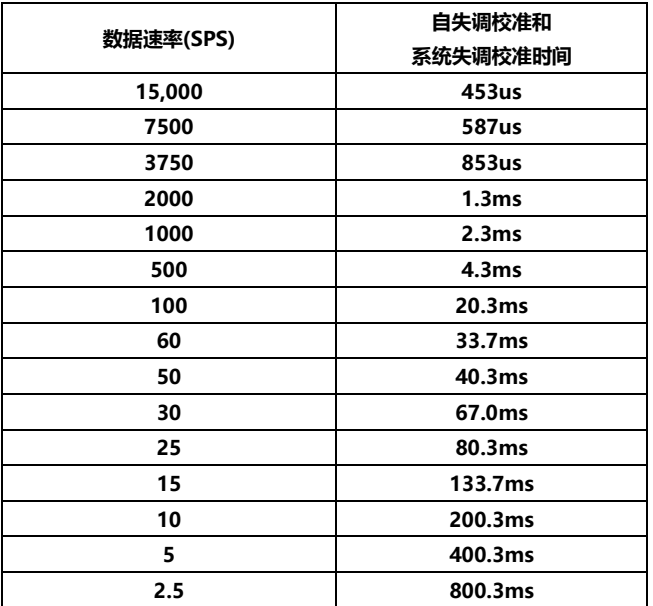

注:f<sub>CLKIN</sub>= 7.68MHz。

**SELFGCAL 执行自增益校准。模拟输入 AINP 和 AINN 与信号源断 开,AINP 内部连接到 VREFP,而 AINN 连接到 VREFN。自增益校 准可用于任何 PGA 设置,即使在更高的 PGA 设置下,ADSD1256 也具有出色的增益校准性能,如典型特性部分所示。使用缓冲器会限 制自增益校准期间参考输入的共模范围,因为它们将连接到缓冲器输 入,并且必须在额定模拟输入范围内。当 VREFP 或 VREFN 上的电压 超过缓冲器模拟输入范围(AVDD–2.0V)时,自增益校准期间必须关 闭缓冲器。否则,使用系统增益校准或将增益系数直接写入 FSC 寄存 器。表 20 显示了不同数据速率和 PGA 设置下自增益校准所需的时间。 自增益校准更新 FSC 寄存器。**

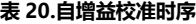

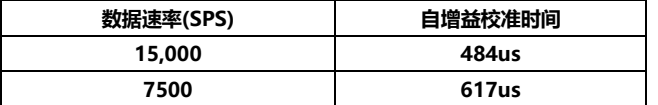

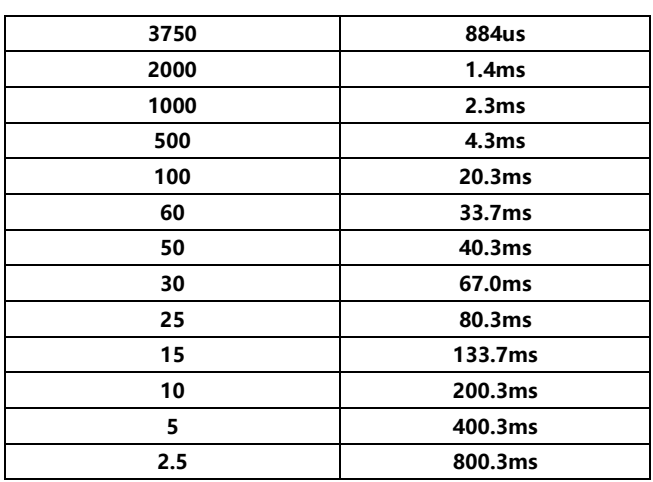

注:f<sub>CLKIN</sub>= 7.68MHz。

**SELFCAL 首先执行自失调校准,然后执行自增益校准。自校准期间, 模拟输入与信号源断开。使用具有自校准功能的输入缓冲器时,请务 必观察上述参考输入的共模范围。表21显示了不同数据速率设置下自 校准所需的时间。自校准可更新 OFC 和 FSC 寄存器。**

#### **表 21.自校准时序**

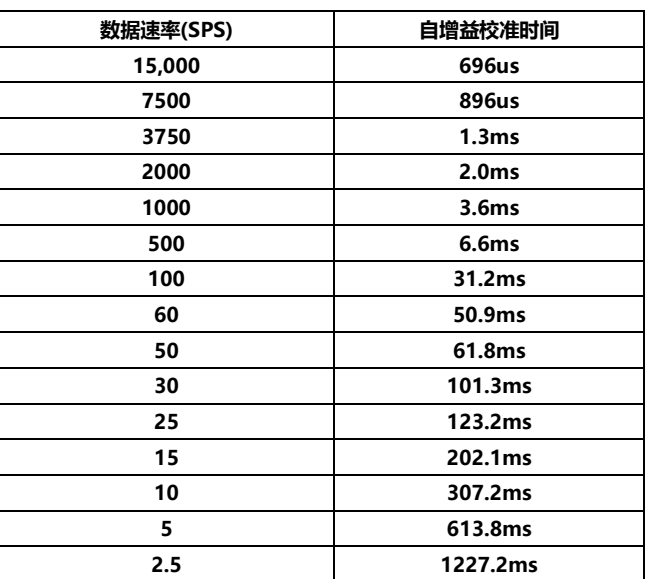

注:f<sub>CLKIN</sub>= 7.68MHz。

#### **系统校准**

**系统校准利用 SYSOCAL 和 SYSGCAL 命令校正内部和外部失调和增 益误差。在系统校准期间,用户必须将适当的校准信号施加于输入端。 SYSOCAL 执行系统失调校准。用户必须提供零输入差分信号。然后, ADSD1256 会计算一个值,使系统中的失调为零。表 19 显示了不同 数据速率设置下系统失调校准所需的时间。注意,该时序与自失调校 准相同。系统失调校准更新 OFC 寄存器。**

**SYSGCAL 执行系统增益校准。用户必须向 ADSD1256 提供满量程输 入信号。然后,ADSD1256计算一个值来消除系统中的增益误差。系 统增益校准可以校正满量程输入电压的 80%及以上的输入。使用系统 增益校准时,确保不要超过满量程输入电压。表22显示了不同数据速 率设置下系统增益校准所需的时间。系统增益校准更新 FSC 寄存器。**

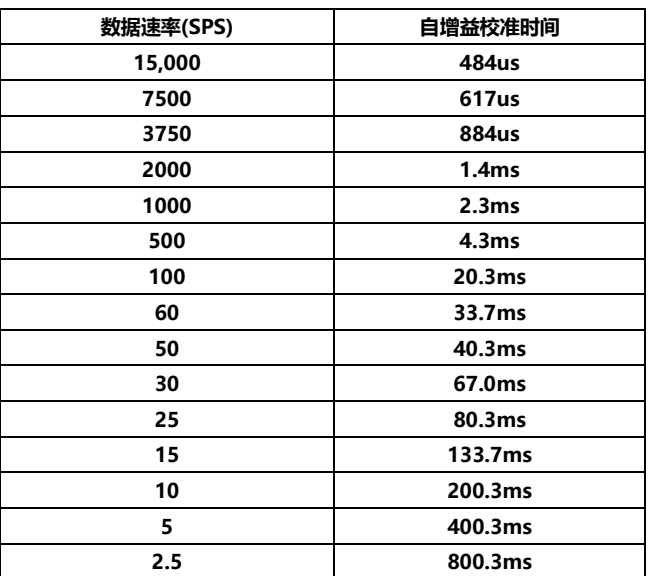

**表 22.系统增益校准时序**

注: $f_{CIKIN}$ = 7.68MHz。

**串行接口**

**SPI 兼容型串行接口由四个信号组成:CS\_N、SCLK、DIN 和 DOUT, 并允许控制器与 ADSD1256 通信。可编程功能由一组片内寄存器控 制。数据通过串行接口写入和读取这些寄存器。DRDY\_N 输出线用作 状态信号,指示转换何时完成。当新数据可用时,DRDY\_N 变为低电 平。时序规格显示了与 ADSD1256 接口的时序图。片选(CS\_N)当多 个器件共享串行总线时,片选(CS\_N)输入允许单独选择 ADSD1256** **器件。在串行通信期间,CS\_N 必须保持低电平。当 CS\_N 变为高电 平时,串行接口复位,DOUT 进入高阻态。CS\_N 可能会永久保持低 电平。**

#### **串行时钟(SCLK)**

**串行时钟(SCLK)具有施密特触发输入,用于将 DIN 和 DOUT 引脚上 的数据输入 ADSD1256 或从 CP 1256 输出。尽管输入存在迟滞,但 建议尽可能保持 SCLK 干净,以防毛刺意外移位数据。当串行接口空 闲时,保持 SCLK 低电平。**

#### **数据输入(DIN)和数据输出(DOUT)**

**数据输入引脚(DIN)与 SCLK 一起用于向 ADSD1256 发送数据。数据 输出引脚(DOUT)与 SCLK一起用于从 ADSD1256 读取数据。DIN 上 的数据在 SCLK 的下降沿移入器件,而 dout 上的数据在 SCLK 的上 升沿移出。**

### **数据就绪(DRDY\_N)**

**DRDY\_N 输出用作状态信号,指示转换数据何时可以读取。当新的转 换数据可用时,DRDY\_N 变为低电平。当使用读取数据(RDATA)或 读取数据连续(RDATAC)命令回读完所有24位时,它复位为高电平。 当新转换数据正在更新时,它也会变为高电平。在此更新期间不要检 索,因为数据无效。如果未检索到数据,DRDY\_N 仅在更新期间为高 电平,如图 24 所示。**

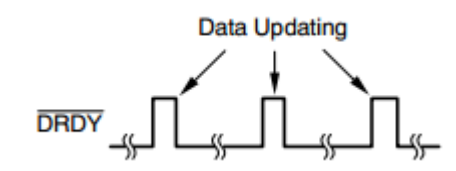

**图 24.无数据检索的 DRDY\_N**

**更改 PGA、数据速率、缓冲器状态后,写入 OFC 或 FSC 寄存器,执 行同步操作以强制DRDY\_N变为高电平。它将保持高电平,直到有效 数据准备就绪。退出复位、同步、待机或掉电模式也会迫使 DRDY\_N 变为高电平。一旦有效数据就绪,DRDY\_N 就会变为低电平。**

#### **同步**

**ADSD1256 的同步功能可用于协调 A/D 转换与外部事件,也可用于 加速模拟输入瞬时变化后的建立时间(参见"使用同步的转换时间"部 分)。**

**同步可以通过 SYNC\_PDWN\_N 引脚或 SYNC 命令来实现。要使用 SYNC\_PDWN\_N 引脚,先将其拉低,然后拉高,确保符合时序规格 t16 和 t16B 。 SYNC\_PDWN\_N 变 为 高 电 平 后 , 同 步 发 生 。 SYNC\_PDWN\_N 为 低 电 平 时 , 串 行 接 口 无 法 通 信 。 如 果 SYNC\_PDWN\_N 引脚在 20 个 DRDY\_N 周期内保持低电平, ADSD1256 将进入省电模式。**

**要使用 SYNC 命令进行同步,首先移入 SYNC 命令的所有 8 位。这将 停止 ADSD1256 的运行。准备好同步后,发出唤醒命令。在唤醒命 令中用于移位的第一个 SCLK 之后,同步发生在主时钟的第一个上升 沿。同步操作后,无论是使用 SYNC\_PDWN\_N 引脚还是 SYNC 命 令,DRDY\_N 都会保持高电平,直到有效数据就绪。**

#### **待机模式**

**待机模式关闭所有模拟电路和大部分数字功能。振荡器继续运行以允 许快速唤醒。要进入待机模式,请发出待机命令。要退出待机模式, 发出 WAKEUP 命令。退出待机模式后,DRDY\_N 将保持高电平,直 到有效数据就绪。待机模式可用于执行单次转换;详情参见"使用单 次采样模式的建立时间"部分。**

### **省电模式**

**将 SYNC\_PDWN\_N 引脚保持低电平达 20 个 DRDY\_N 周期可激活省 电模式。在关断模式下,所有电路均被禁用,包括振荡器和时钟输出。 要退出省电模式,应将 SYNC\_PDWN\_N 引脚拉高。退出掉电模式后, ADSD1256 晶体振荡器通常需要 30ms 才能唤醒。如果使用外部时 钟源,转换开始前需要 8192 个 CLKIN 周期。**

### **复位**

**有两种方法可以复位 CP 1256:reset \_ N 输入引脚和 RESET 命令**。 **使用 RESET\_N 引脚时,将其拉低以强制复位。将 RESET\_N 引脚拉回 到高电平之前,确保遵循最小脉冲宽度时序规格。**

**复位命令在所有 8 位都移入 DIN 后生效。之后,复位自动释放。复位 时,配置寄存器初始化为默认状态。解除复位后,建议进行自校准。 上电**

**上电时,所有配置寄存器都初始化为默认状态。然后自动执行自校准。** 为获得最佳性能,强烈建议在电源和基准电压源有时间建立最终值后, **通过发出 SELFCAL 命令来执行额外的自校准。**

#### **应用信息**

**ADSD1256是一款非常高分辨率的模数转换器。要获得最佳性能,需 要仔细考虑它们的支持电路和印刷电路板(PCB)设计。图 25 显示了 ADSD1256的基本连接。建议模拟电源和数字电源使用同一个接地层。 该接地层应与旁路电容和模拟调理电路共享。然而,应避免将此接地 层用于微处理器等高噪声数字器件。如果 ADSD1256 使用分离接地 层,请确保模拟层和数字层连接在一起。ADSD1256模拟和数字接地 引脚(AGND 和 DGND)之间不应有电压差。**

**与任何精密电路一样,使用良好的电源旁路技术。较小值的陶瓷电容 与较大值的钽电容或较大值的低压陶瓷电容并联工作良好。将电容, 尤其是陶瓷电容,靠近电源引脚放置。在尽可能低的电压下运行数字 逻辑。这有助于减少耦合回模拟输入。避免数字输入振铃。与数字引 脚串联的小电阻(≈100 欧姆)有助于控制走线阻抗。不使用 RESET\_N 或 SYNC\_PDWN\_N 输入时,直接连接到 ADSD1256 DVDD 引脚。 请特别注意参考和模拟输入。这些是最关键的电路。在基准电压输入 端,用低等效串联电阻(ESR)电容旁路。使这些电容尽可能大,以最 大限度地提高基准电压源的滤波性能。由于 ADSD1256 的出色性能, 如果不仔细选择,基准电压源很容易限制整体性能。使用独立基准电 压源时,确保其噪声极低、漂移极低,并且能够驱动 ADSD1256 基 准电压输入。对于不适合直接驱动 ADSD1256 的基准电压源(例如, 高输出阻抗基准电压源或阻性分压器),请使用图 26 所示的推荐缓冲 电路。输入信号和参考信号相互跟踪的比率测量灵敏度稍低,但可以 验证参考信号是干净的。**

**通常,输入端只需要一个简单的 RC 滤波器(如图 25 所示)。该电 路限制调制器频率附近的高频噪声;参见频率响应部分。避免使用低 级电介质制作电容器,以最大限度地降低温度变化和泄漏。输入走线**

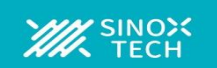

#### **尽可能短,并将元件靠近输入引脚放置,并确保对所有使用的输入通**

### **道进行滤波。**

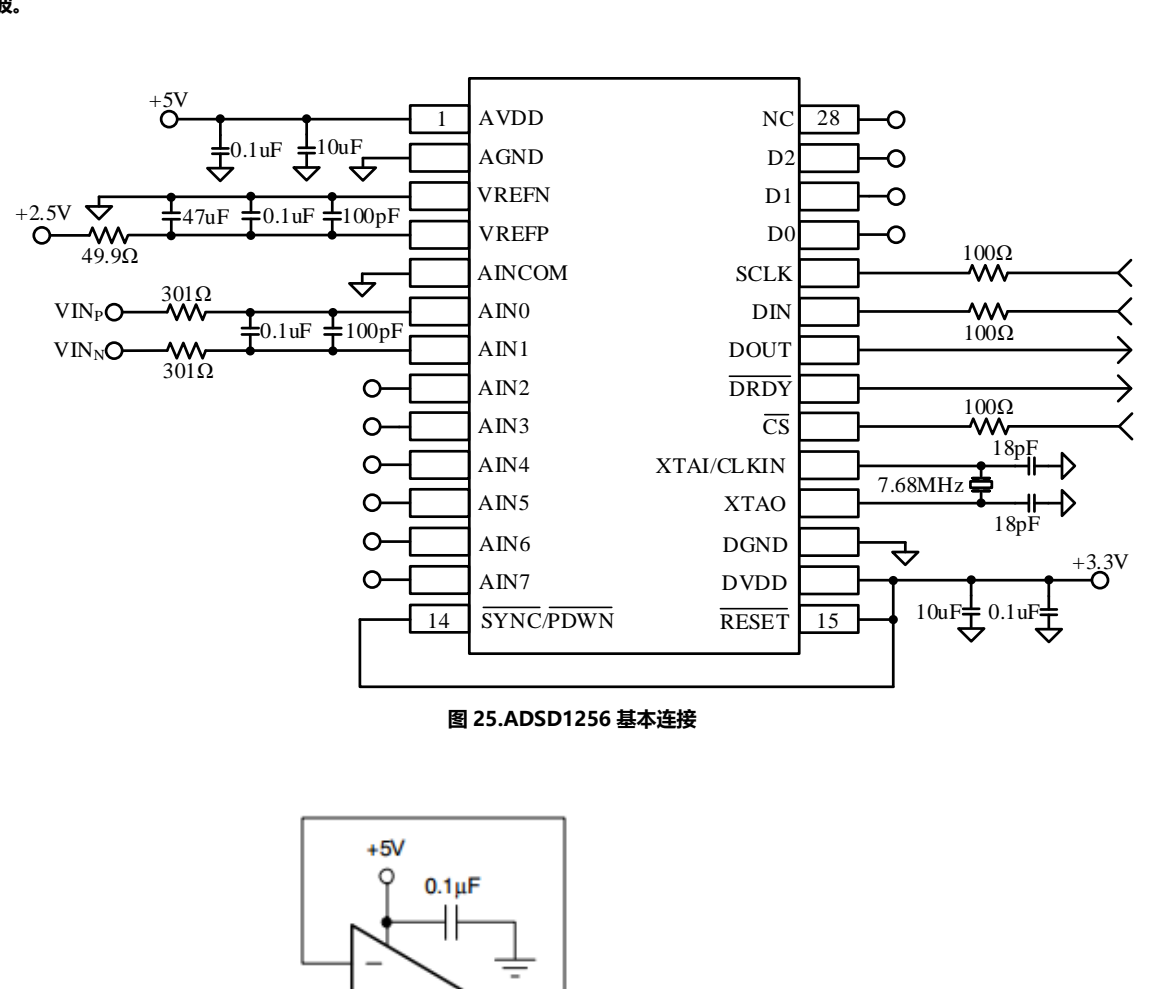

 $\rightarrow$ 

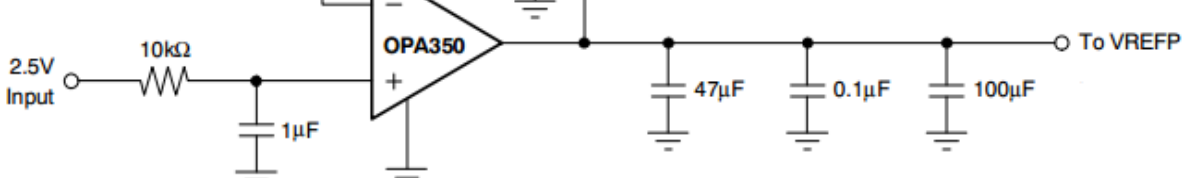

**图 26.推荐的基准电压缓冲电路**

### **数字接口连接**

**ADSD1256 SPI、QSPI 和 MICROWIRE 兼容接口可轻松连接各种微 控制器。图 27 显示了 TI MSP 430 系列低功耗微控制器的基本连接。 图 28 显示了与具有 SPI 接口的微控制器的连接,如 TI 的 MSC 12 xx 系列或 68HC11 系列。请注意,MSC12xx 包括一个高分辨率模数转 换器;ADSD1256可以用来增加额外的测量通道或提供更高速的转换。**

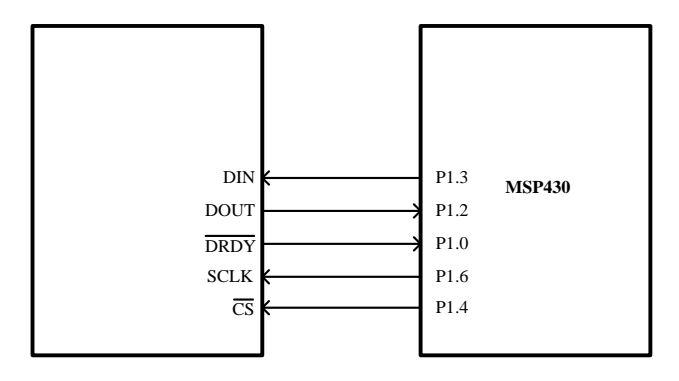

**图 27.连接到 MSP430 微控制器(参考)**

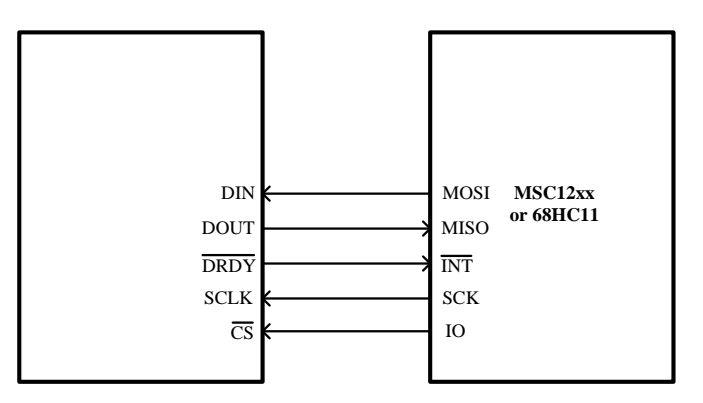

**图 28.通过 SPI 接口连接到微控制器(参考)**

### **寄存器映射**

**ADSD1256 的操作通过一组寄存器来控制。这些寄存器共同包含配置器件所需的所有信息,如数据速率、多路复用器设置、PGA 设置、校准等。如**

**<sup>表</sup> <sup>23</sup> 所示**。

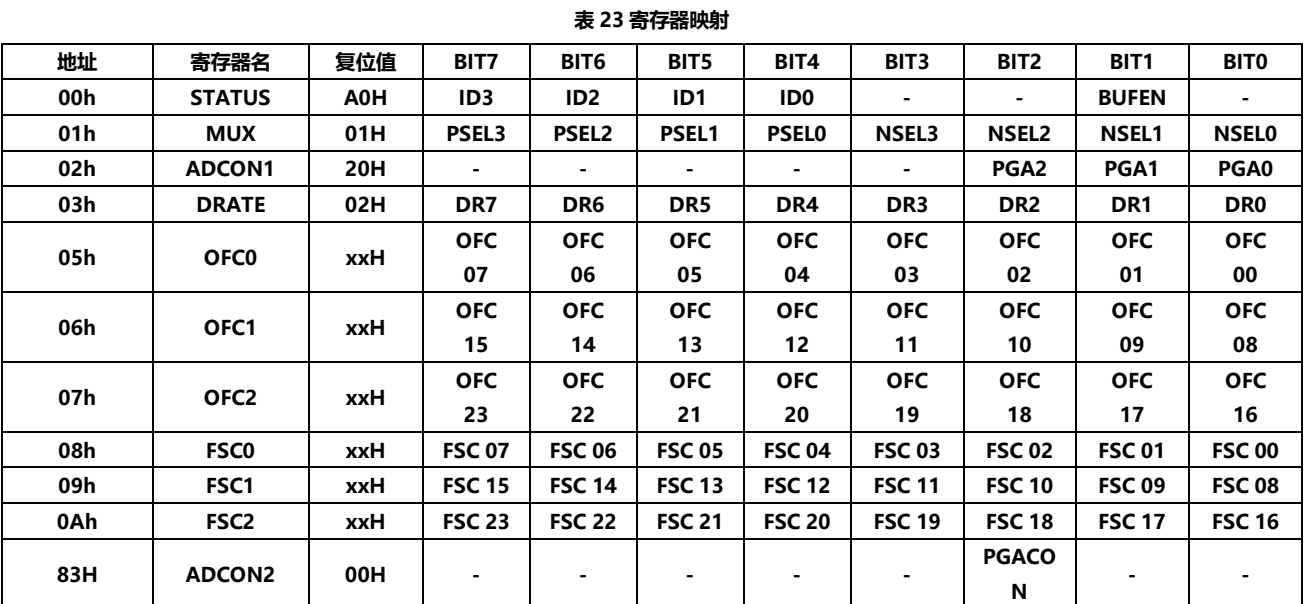

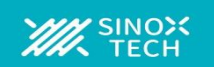

### **STATUS:状态寄存器(地址 00h)**

**复位值= A0h**

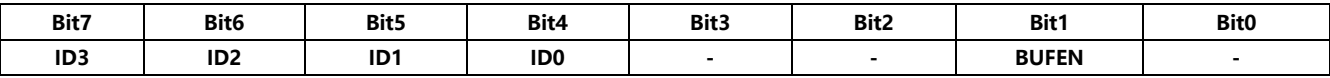

**Bits 7-4ID3、ID2、ID1、ID0 是工厂编程的识别位(只读)**

**Bit 3-2 保留,始终为 0(只读)**

**Bit1BUFEN:输入缓冲器控制位:**

**0 =禁用输入缓冲器(默认)**

**1 =使能输入缓冲器。**

**Bit0 保留,始终为 1(只读)**

#### **MUX:输入多路复用器控制寄存器(地址 01h)**

#### **重置值= 01h**

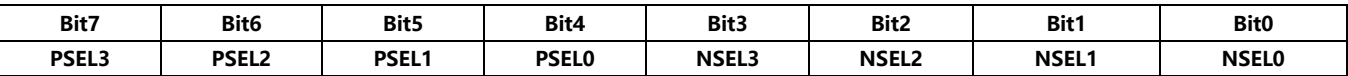

#### **Bits 7-4PSEL3、PSEL2、PSEL1、PSEL0:正输入通道(AINP)选择**

**0000 = AIN0(默认)**

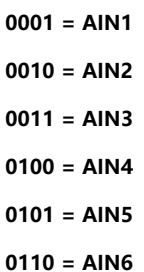

- 
- **0111 = AIN7**

**1xxx = AINCOM(当 PSEL3 = 1,PSEL2,PSEL1,PSEL0 为"无关")**

**Bits 3-0 NSEL3、NSEL2、NSEL1、NSEL0:负输入通道(AINN)选择**

**0000 = AIN0 0001 = AIN1(默认) 0010 = AIN2**

- **0011 = AIN3**
- **0100 = AIN4**
- **0101 = AIN5**
- **0110 = AIN6**
- **0111 = AIN7**

**1xxx = AINCOM(当 NSEL3 = 1 时,NSEL2、NSEL1、NSEL0 为"无关")**

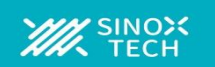

### **ADCON1:模数控制寄存器 1(地址 02h)**

**重置值= 20h**

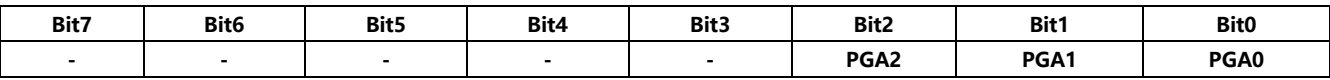

**Bit 7-3 保留,(只读)**

**Bits 2-0PGA2、PGA1、PGA0:可编程增益放大器设置**

#### **DRATE:输出速率(地址 03h)**

#### **重置值= 02h**

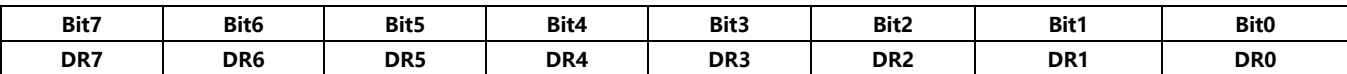

**16 种有效数据速率设置如下所示。请确保选择有效的设置,因为无效的设置可能会产生不可预知的结果。**

**Bits 7-0DR[7: 0]:数据速率设置(1)**

**0000 0010 = 15000 SPS(默认) 0000 0011 = 7500 SPS 0000 0100 = 3750 SPS 0000 0101 = 1875 SPS 0000 0110 = 1000 SPS 0000 0111 = 500 SPS 0000 1000 = 100 SPS 0000 1001 = 60 SPS 0000 1010 = 50 SPS 0000 1011 = 30 SPS 0000 1100 = 25 SPS 0000 1101 = 15 SPS 0000 1110 = 10SPS 0000 1111 = 5 SPS 0001 0000 = 2.5 SPS** (1)对于 fcLKIN= 7.68MHz, 数据速率与 fcLKIN 成线性比例关系。

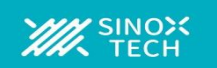

### **OFC0:失调校准字节 0,最低有效字节(地址 05h)**

### **重置值取决于校准结果。**

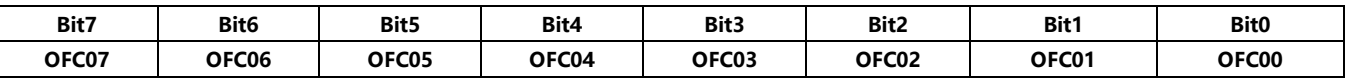

### **OFC1:失调校准字节 1(地址 06h)**

### **重置值取决于校准结果。**

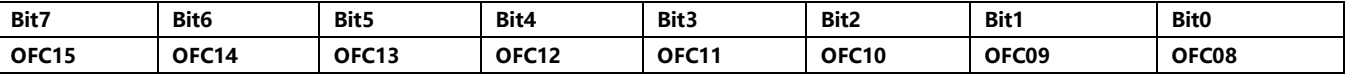

#### **OFC2:失调校准字节 2,最高有效字节(地址 07h)**

**重置值取决于校准结果。**

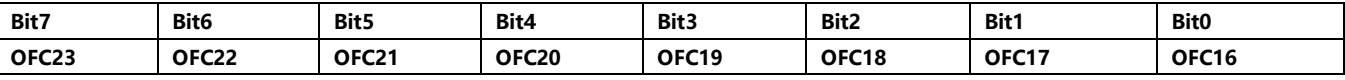

### **FSC0:满量程校准字节 0,最低有效字节(地址 08h)**

#### **重置值取决于校准结果。**

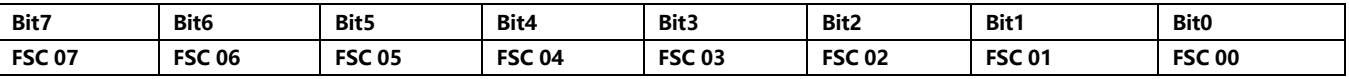

#### **FSC1:满量程校准字节 1(地址 09h)**

**重置值取决于校准结果。**

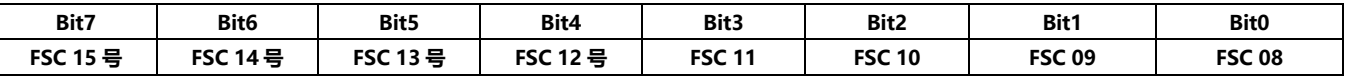

### **FSC2:满量程校准字节 2,最高有效字节(地址 0Ah)**

#### **重置值取决于校准结果。**

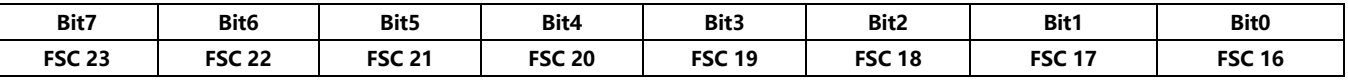

### **ADCON2:模数控制寄存器 2(地址 83h)**

**复位值= 00h**

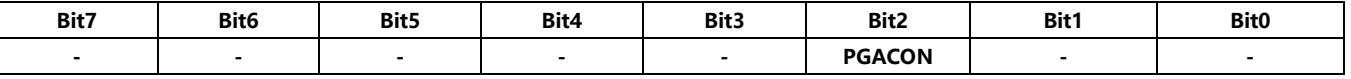

**Bit 7-3,1-0 保留,始终为 0(只读)**

#### **Bit 2PGACON: PGA 控制位:**

**0 =当 PGA=1,2,4,8,16 时(默认)**

**1 =当 PGA=32 和 64 时,该位置 1。**

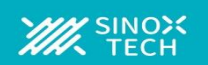

### **命令定义**

**表 24 中总结的命令控制 ADSD1256 的操作。在第一个命令字节之后,可以无延迟地移入额外的命令和数据字节。在整个命令序列中,CS\_N 必须保 持低电平。**

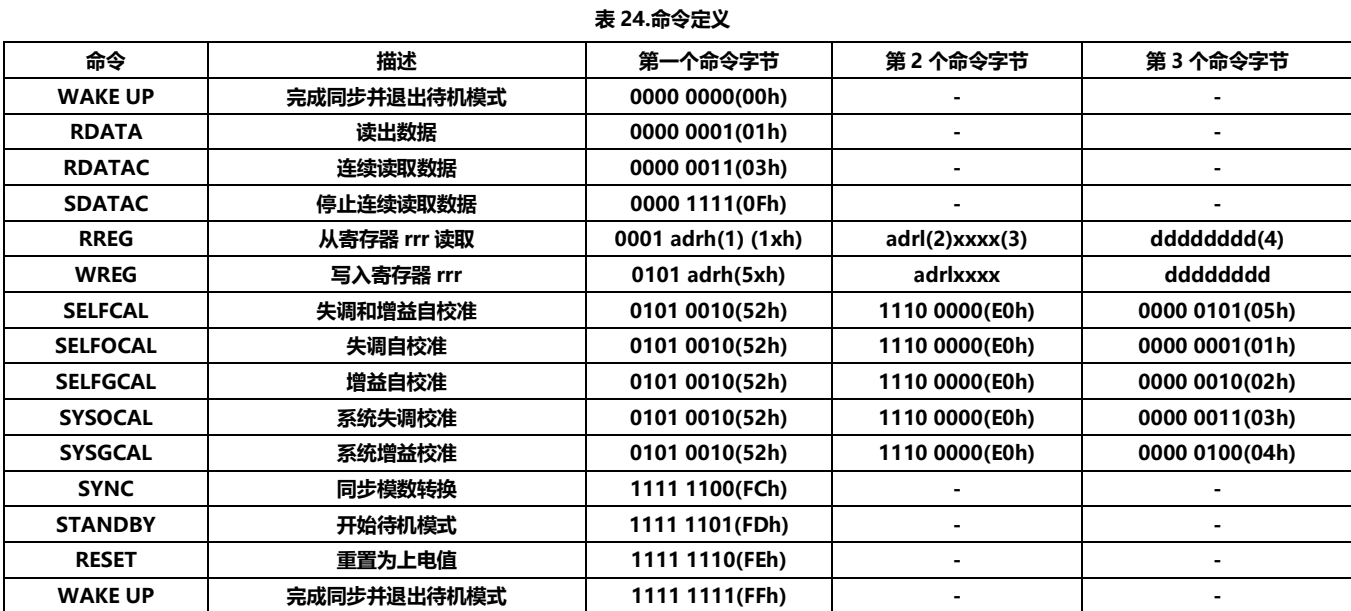

注意:

(1) adrh =目标寄存器地址的高四位。

(2) adrl =目标寄存器地址的低四位。

(3) xxxx =可以设置为任意值。

(4) dddddddd =要读取或要写入的数据。

### **RDATA:读取数据**

**描述:在 DRDY\_N 变为低电平后发出此命令,以读取单个转换结果。所有 24 位都转换为 dout 输出后,DRDY\_N 变为高电平。不必回读所有 24 位,**

**但 DRDY\_N 不会返回高电平,直到有新数据更新。参见 RDATA 命令结束与 DOUT: t6 上数据移位开始之间所需延迟的时序特性。**

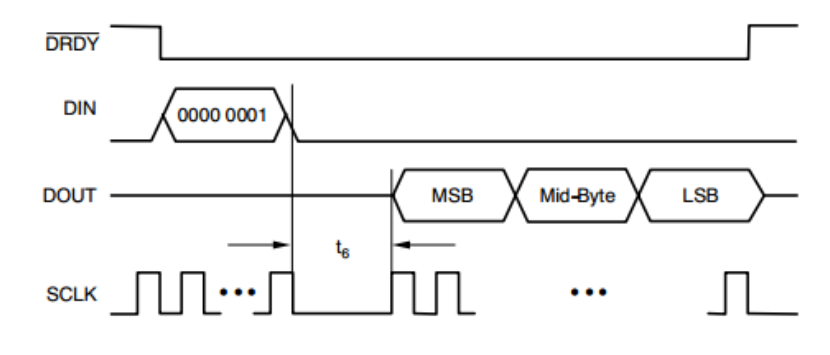

**图 30 RDATA 命令序列**

### **RDATAC:连续读取数据**

**描述:在 DRDY\_N 变为低电平后发出命令,进入读取数据连续模式。这种模式支持在每个 DRDY\_N 上连续输出新数据,而无需发出后续读取命令。读 取完所有 24 位后,DRDY\_N 变为高电平。不必回读所有 24 位,但 DRDY\_N 不会返回高电平,直到有新数据更新。此模式可通过停止读取数据连续 命令(SDATAC)终止。由于在 SDATAC 或 RESET 命令的读取数据连续模式下,DIN 不断受到监控,因此如果 DIN 和 DOUT 连接在一起,请勿使用 此模式。**

**在图 31 中,DRDY\_N 的第二个下降沿与 SCLK 的下一个上升沿 t18 之间的延迟至少应为 500ns。**

**参见 RDATAC 命令结束与 DOUT: t6 上数据移位开始之间所需延迟的时序特性。**

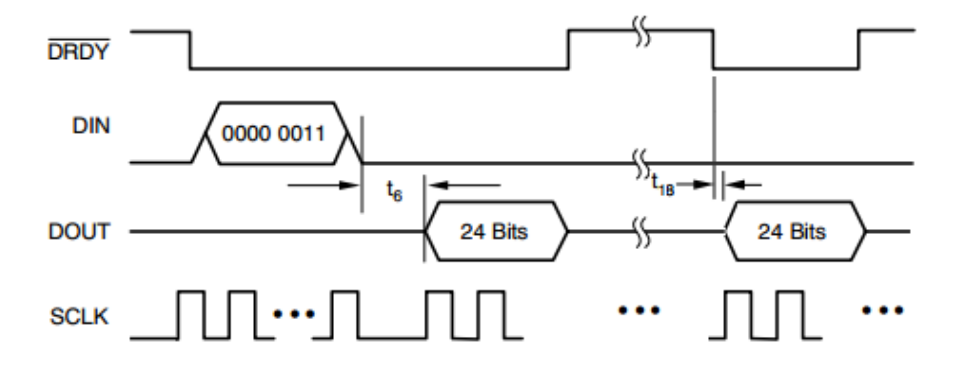

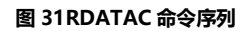

**在接下来的 DRDY\_N 上,通过应用 SCLKs 移出数据。如果 input\_data 等于 DIN 上三个字节中的任何一个的 SDATAC 或 RESET 命令,则读取数据 连续模式终止。**

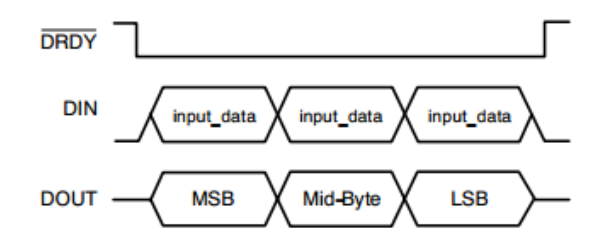

**图 32.连续读取模式下的 DIN 和 DOUT 命令序列**

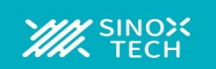

### **SDATAC:停止连续读取数据**

**描述:结束连续数据输出模式。(参见 RDATAC)。该命令必须在 DRDY\_N 变为低电平后发出,并在 DRDY\_N 变为高电平前完成。**

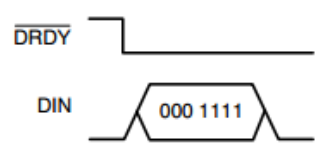

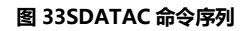

#### **RREG:从寄存器中读取**

**描述:从寄存器输出数据。**

**第 1 个命令字节:0001 adrh,其中 adrh 是要读取的寄存器地址的高四位。**

**第 2 个命令字节:adrl xxxx,其中 adrl 是要读取的寄存器地址的低四位,xxxx 可以设置为任意值。**

**参见 DOUT: t6 上 RREG 命令结束与数据移位开始之间所需延迟的时序特性。**

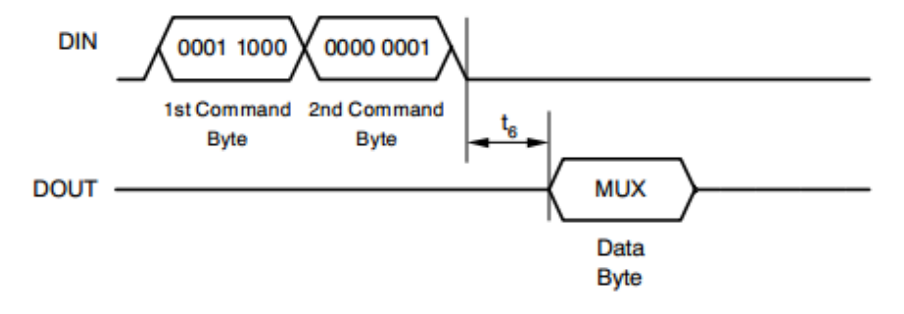

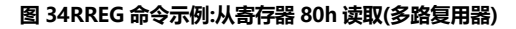

#### **写入寄存器**

**描述:写入用三个命令字节指定的寄存器。**

**第 1 个命令字节:0101 adrh,其中 adrh 是要写入的寄存器地址的高四位。**

**第 2 个命令字节:adrl xxxx,其中 adrl 是要写入的寄存器地址的低四位,xxxx 可以设置为任意值。**

**第 3 个命令字节(数据字节):要写入寄存器的数据。**

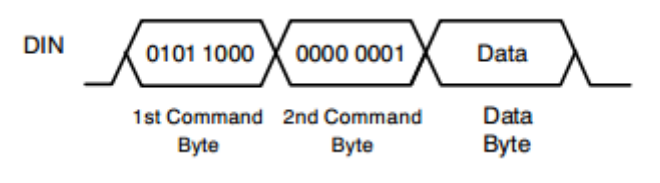

**图 35WREG 命令示例:将数据写入 80h(多路复用器)**

#### **SELFCAL:自失调和增益校准**

**描述:执行自失调和自增益校准。失调校准寄存器(OFC)和满量程校准寄存器(FSC)在此操作后更新。校准开始时,DRDY\_N 变为高电平。校准完成且** 建立的数据就绪后,它变为低电平。发出此命令后,请勿发送其他命令,直到 DRDY\_N 变为低电平,表示校准完成。

#### **自聚焦:自偏移校准**

**描述:执行自偏移校准。此操作后,失调校准寄存器(OFC)会更新。校准开始时,DRDY\_N 变为高电平。校准完成且建立的数据就绪后,它变为低电平。 发出此命令后,请勿发送其他命令,直到 DRDY\_N 变为低电平,表示校准完成。**

#### **SELFGCAL:自增益校准**

**描述:执行自增益校准。完成此操作后,满量程校准寄存器(FSC)会更新为新值。校准开始时,DRDY\_N 变为高电平。校准完成且建立的数据就绪后, 它变为低电平。发出此命令后,请勿发送其他命令,直到 DRDY\_N 变为低电平,表示校准完成。**

#### **系统偏移校准**

**描述:执行系统偏移校准。此操作后,失调校准寄存器(OFC)会更新。校准开始时,DRDY\_N 变为高电平。校准完成且建立的数据就绪后,它变为低电 平。发出此命令后,请勿发送其他命令,直到 DRDY\_N 变为低电平,表示校准完成。**

### **SYSGCAL:系统增益校准**

**描述:执行系统增益校准。此操作后,满量程校准寄存器(FSC)会更新。校准开始时,DRDY\_N 变为高电平。校准完成且建立的数据就绪后,它变为低 电平。发出此命令后,请勿发送其他命令,直到 DRDY\_N 变为低电平,表示校准完成**。

### **同步:同步模数转换**

**描述:此命令同步 A/D 转换。要使用,首先在命令中 shift。然后输入唤醒命令。同步发生在唤醒命令中用于移位的第一个 SCLK 之后的第一个 CLKIN 上升沿。**

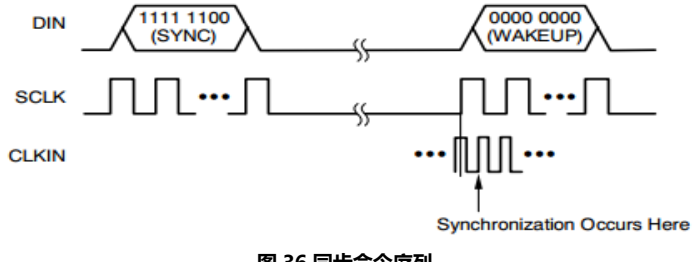

**图 36.同步命令序列**

#### **待机:待机模式/单次模式**

**描述:该命令将 ADSD1256 置于低功耗待机模式。发出待机命令后,确保在 CS\_N 为低电平时 SCLK 上没有任何活动,因为这将中断待机模式。如果 CS\_N 为高电平,待机模式下允许 SCLK 活动。要退出待机模式,发出 WAKEUP 命令。此命令也可以用来执行单次转换(参见"单次采样模式"部分)。**

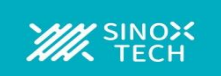

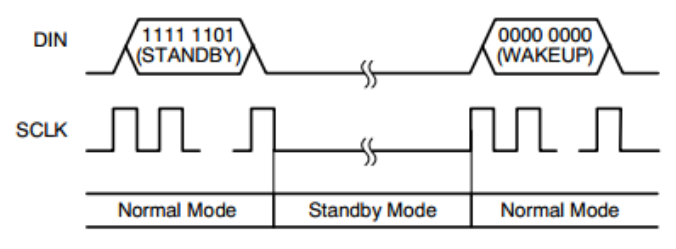

#### **图 37.备用命令序列**

### **唤醒:完成同步或退出待机模式**

**描述:与 SYNC 和 STANDBY 命令一起使用。此命令有两个值(全零或全一)。**

### **重置:将寄存器重置为默认值**

**描述:将 ADCON1 寄存器中除 CLK0 和 CLK1 位以外的所有寄存器恢复为默认值。该命令还将停止连续读取模式:在这种情况下,在 DRDY\_N 变为低 电平后发出 RESET 命令。**

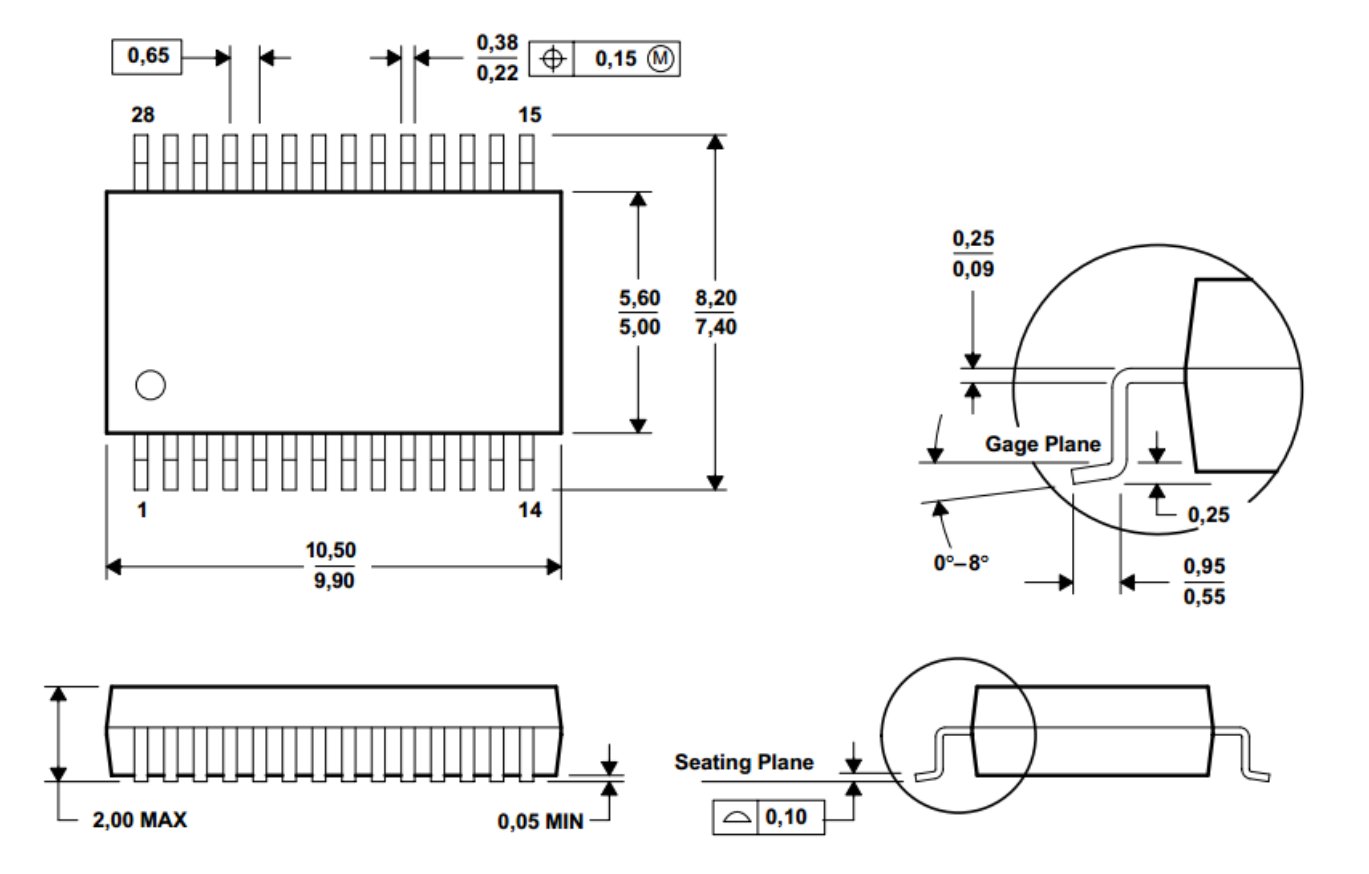

### **28 引脚 SSOP28 封装尺寸信息**

ł.

## **ADSD1256** 低噪声 24 位模数转换器

### 器件订购信息列表列表

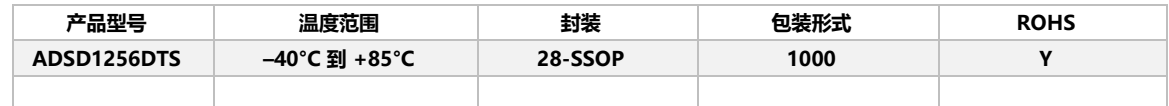